# DDD CAS - Contract Administration System (QVA Contract Amendment)

**User Manual** 

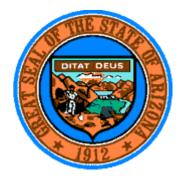

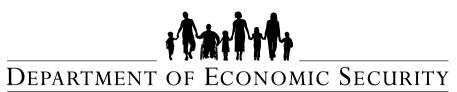

Your Partner For A Stronger Arizona

# **Division of Developmental Disabilities**

# **Table of Contents**

| INTRODUCTION                                                 |    |
|--------------------------------------------------------------|----|
| 1 AMENDMENT TYPES                                            | 4  |
| 1.1 AUTO-APPROVED                                            |    |
| 1.2 Requires Approval                                        |    |
| 1.3 MIXED APPROVAL TYPES                                     |    |
| 1.4 Amendment Fields List                                    |    |
| 2 AMENDMENT PROCESS FLOW BY CONTRACT STATUS                  |    |
| 3 START AMENDMENT                                            |    |
| 4 AUTO-APPROVED                                              |    |
|                                                              |    |
| 4.1 UPDATE CONTRACT                                          | -  |
| Information                                                  |    |
| Contacts                                                     |    |
| Administration & Service Sites                               |    |
| Validate Addresses                                           | -  |
| Edit Site                                                    | -  |
| Add New Site                                                 |    |
| Delete Site                                                  |    |
| Copy Site                                                    |    |
| Set as Primary Site                                          |    |
| 4.2 Review Amendment                                         |    |
| 4.3 Amendment Review Process                                 |    |
| Contract Documents                                           |    |
| Amendment Review                                             | 22 |
| 5 REQUIRES APPROVAL                                          |    |
| 5.1 Update Contract                                          |    |
| Information                                                  |    |
| Program Management                                           |    |
| Assurance & Submittals                                       |    |
| Services                                                     |    |
| Edit Service                                                 | 27 |
| Add New Service                                              |    |
| Request Service Delete                                       |    |
| Re-apply for Denied or Terminated Services                   |    |
| 5.2 Review Amendment                                         |    |
| 5.3 Amendment Review Process                                 |    |
| Contract Documents                                           |    |
| Amendment Review                                             |    |
| Start Services                                               |    |
| 6 SUBMIT ERROR – MISSING DATA FIELDS                         |    |
| 7 CANCEL AMENDMENT                                           |    |
| 8 VENDOR DIRECTORY AND HCBS PROVIDER SEARCH                  |    |
| 8.1 How to Configure In Home Services in the VendorDirectory | 46 |
| 8.2 How to set up HCBS Provider Search                       |    |
|                                                              |    |
| 9 GLOSSARY                                                   |    |

# INTRODUCTION

This document is intended for current vendors having an active Qualified Vendor Agreement (QVA) with the State of Arizona. In order to change the terms of your agreement, a **legally binding contract amendment** will need to be submitted to the State. Such an amendment will be created and submitted through the **Contract Administration System (CAS)** application in the **external Focus vendor system** in the form of an **online electronic** <u>Amendment</u>.

An amendment, in our system, is a <u>formal or official change made to a QVA contract</u>. Amendments can add, remove, or update parts of these agreements. They are often used when it is better to change the document than to write a new one.

The amendment will be submitted to the Department of Developmental Disabilities, the 'Division', for review. Each amendment item will either be approved or denied by the Division. In this document, you will be shown step-by-step instructions on how to create and submit a QVA contract amendment.

# **IMPORTANT:**

- $\checkmark$  The contract must be <u>awarded and active</u> in order to start an amendment.
- ✓ The contract status must be **MANAGEMENT APPROVED**.
- ✓ Only the vendor can start an amendment.
- ✓ Starting an amendment is only available through the **Contract Administration System(CAS)**.
- ✓ Once the amendment is approved, the changes become a <u>permanent part of the contract</u>.
- ✓ If the amendment is denied by the Division, the changes will be discarded.
- ✓ Each changed item in the amendment will be individually reviewed and decided on. All or part of the amendment may be approved and denied in the same amendment.
- ✓ Once an amendment has been **approved** or **denied**, it is considered to be **closed** by the Division.
- ✓ Any denied item may be reassessed and resubmitted through a <u>new amendment</u>.
- ✓ The QVA contract may only have <u>1 active amendment at a time</u>. A new amendment may be started once the current amendment has been completely processed and closed.
- ✓ Amending an FEI requires several additional steps prior to submitting an amendment. (see Requires Approval section)

# **1** Amendment Types

The Qualified Vendor Agreement has **two types of changes in an amendment**, changes to fields which <u>DO NOT</u> require <u>DDD approval</u> (*Auto-Approved*) and changes to fields which <u>DO require DDD approval</u> (*Requires Approval*).

# 1.1 Auto-Approved

Changes which **do NOT require DDD approval** are auto-approved by DDD. These changes include fields on the contract which will require an amendment to update, but <u>will not be sent to the Division for review</u>.

The amendment with auto-approved changes will still be submitted through the CAS. However, for these types of changes, the contract <u>will update immediately</u> once the auto-approved amendment item(s) have been submitted.

(See the image on the next page for a list of auto -approved fields)

# 1.2 Requires Approval

Changes which **require DDD approval** will need to be submitted to the Division through the CAS for approval. For these types of changes, the contract <u>will not update immediately</u> once the amendment is submitted. The amendment will need to go through a <u>review process by the Division</u> before the contract may be updated permanently.

The amendment items will be reviewed and <u>decided upon individually</u>. Once a decision is reached, the contract will be updated <u>by the Division</u> to reflect the approved changes. Denied changes will be discarded. The vendor will be informed of the decision via an <u>email notification</u> sent to the Notice Contact – Email Address in the QVA contract.

(See the image on the next page for a list of requires approval fields)

# 1.3 Mixed Approval Types

Some amendments will contain **both "auto-approved" and "requires approval" changes**. Submitting an amendment with both types of changes is allowed and the CAS is set up to handle such an amendment.

In the event of a **mixed approval type amendment**, when the mixed amendment is submitted for review by the vendor through the CAS, the **"auto-approved" changes** will be written to the contract immediately and each auto-approved item will be considered closed. The **"requires approval" changes** will be sent on with the amendment to DDD for review and will be decided upon individually. The contract will be updated once a decision has been made by DDD. The entire amendment will be considered closed once the "requires approval" items have been decided upon and the contract has been updated.

# 1.4 Amendment Fields List

Below is a <u>list of fields requiring approval by DDD</u>. You may refer to this list when amending your contract. Contact your Assigned Specialist, who is listed on the Dashboard tab of your QVA contract, if you have questions about an amendment field.

| nforr     | nation tab                                                       |
|-----------|------------------------------------------------------------------|
| ?         | Federal Employment Identification Number (FEI)                   |
| ?         | Vendor DBA Name                                                  |
|           | Vendor Phone Number                                              |
|           | Street & Mailing Address<br>Executive/Owner info (excluding FAX) |
| 2         | Authorized Signatory info                                        |
|           | с ,                                                              |
| Conta     | acts tab                                                         |
| ?         | All fields (excluding FAX)                                       |
| 10gi<br>? | ram Management tab<br>All fields                                 |
| Assu      | rance & Submittals tab                                           |
| ?         | All fields                                                       |
| Servi     | ces tab                                                          |
| ?         | All fields under Service Description and Transportation tabs     |
|           |                                                                  |

# 2 Amendment Process Flow by Contract Status

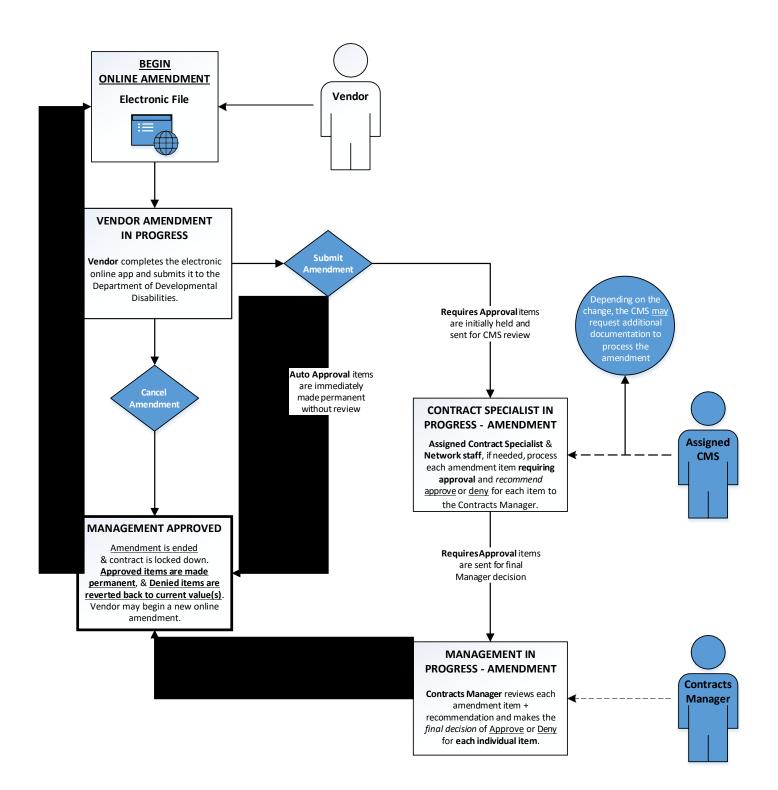

# 3 Start Amendment

While the contract is active and in a status of **MANAGEMENT APPROVED**, the fields are set to read-only and all changes are restricted. Once an amendment is started, the fields are made available to be changed.

| Main Menu Dashboard                       | Information    | Contacts P                          | rogram Management             | Assurances & Submittals | Services | Amend Contract |
|-------------------------------------------|----------------|-------------------------------------|-------------------------------|-------------------------|----------|----------------|
| Administrative & Service S                | tes Insurances | Contract Doc                        | uments                        |                         |          |                |
| Vendor Informatio                         | n              |                                     |                               |                         |          | 8              |
| Legal Name *<br>Whoville Homes LLC        |                | Vendor FEI*<br>35-6484511           |                               |                         |          |                |
| Vendor DBA Name                           |                | Vendor Phone Numb<br>(602) 444-5554 | er* Vendor Fax Number         |                         |          |                |
| Vendor Email Address<br>whoville@live.com |                | Vendor Website Add                  | ess (e.g http://www.example.c | om or www.example.com)  |          |                |

To start an amendment, follow the steps below ...

- 1. Login to your QVA contract in the Qualified CAS.
- 2. Click on the Actions menu in the contract header bar.
- 3. Select the "Amend Contract" action.

>>> **RESULTS**: The amendment is started and the contract is now open for changes. Notice the differences in the contract once an amendment has been started.

| Main Menu        | Dashboard          | Information | Contacts          | Program Management               | Assurances & Submittals | Services | Review Amendment |
|------------------|--------------------|-------------|-------------------|----------------------------------|-------------------------|----------|------------------|
| Administrati     | ve & Service Sites | Insurances  | Contract Do       | cuments                          |                         |          | Cancel Amendment |
| Vendor           | Information        |             |                   |                                  |                         |          | •                |
| Legal Name*      |                    |             | Vendor FEI*       |                                  |                         |          |                  |
| Whoville Hon     | nes LLC            |             | 35-6484511        |                                  |                         |          |                  |
| Vendor DBA Name  | 2                  |             | Vendor Phone Nun  | ber* Vendor Fax Number           |                         |          |                  |
|                  |                    |             | (602) 444-55      | 54                               |                         |          |                  |
| Vendor Email Add | ess                |             | Vendor Website Ad | dress (e.g http://www.example.or | om or www.example.com)  |          |                  |
| whoville@live    | . com              |             |                   |                                  |                         |          |                  |

- A. The current contract status is appended with VENDOR AMENDMENT IN PROGRESS.
- B. The available Actions are 'Review Amendment' & 'Cancel Amendment'.
- **C.** The **Vendor FEI** field is now open for amendment. (*contact DDD if you chose to change your FEI*)
- **D.** The fields are open for edit <u>only</u> during the **VENDOR AMENDMENT IN PROGRESS** status.

THE START AMENDMENT SECTION IS COMPLETE - Please move on to the next section

# **4** AUTO-APPROVED

#### 4.1 Update Contract

Now that the amendment has started and the contract is in a status which allows for changes, you may update each tab of the contract with changes and save your entries. In this section, we go over how to make **auto-approved changes** to the current QVA contract. Remember, all changes not requiring approval from DDD will be automatically approved once the amendment is submitted.

#### Information

To update Auto-Approved fields on the Information tab, follow the steps below ....

- 1. On the **Information tab**, update any of the **auto-approved fields**, Vendor Fax Number, Vendor Website address or Executive/Owner Fax Number.
- 2. When you have completed your entries, click the [Save Changes] button.

**NOTE:** Clicking the **[Save Changes]** button on the current tab will <u>only save the entries on that page</u> and DOES NOT submit and update the amendment automatically.

| Main Menu Dashboard            | Information | Contacts Pro          | ogram Management             | Assurances & Submittals | Services | Amend Contract |
|--------------------------------|-------------|-----------------------|------------------------------|-------------------------|----------|----------------|
| Administrative & Service Sites | Insurances  | Contract Docu         | ments                        |                         |          |                |
| Vendor Information             |             |                       |                              |                         |          |                |
| Legal Name *                   |             | Vendor FEI*           | 470                          |                         |          |                |
| Whoville Homes LLC             |             | 35-6484511            |                              |                         |          |                |
| Vendor DBA Name                |             | Vendor Phone Number   | Vendor Fax Number            |                         |          |                |
|                                |             | (602) 444-5554        |                              |                         |          |                |
| Vendor Email Address           |             | Vendor Website Addres | s (e.g http://www.example.co | m or www.example.com)   |          |                |
| whoville@live.com              |             |                       |                              |                         |          |                |

- A. The confirmation message "Data saved successfully" is displayed when the page is saved.
- **B.** The <u>updated field is highlighted</u> by filling in the field with a **light yellow background**.
- **C.** <u>Hovering over the updated field</u> will show the **former value** in a small popup.

**NOTE:** Clicking the **[Reset Amendment]** button will remove the current entry and will revert the field back to the <u>original value before the amendment was started</u>.

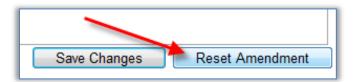

THE INFORMATION TAB SECTION IS COMPLETE – Please move on to the next section

#### Contacts

To update Auto-Approved fields on the Contacts tab, follow the steps below...

- 1. On the Contacts tab, update fields without asterisks on the page. (field changes will be auto-approved)
- 2. All the fields with red asterisks "\*" are Required Fields/Mandatory Fields and have to be filled.
- 3. When you have completed your entries, click the [Save Changes] button.

|                                                                                                    |                                                                                                    | nces & Submittals Services Administrative & Service                                                                                                    |                              |                                      |                                 |          |
|----------------------------------------------------------------------------------------------------|----------------------------------------------------------------------------------------------------|----------------------------------------------------------------------------------------------------|------------------------------|--------------------------------------|---------------------------------|----------|
| ved successfully                                                                                                    |                                                                                                    |                                                                                                    |                              |                                      |                                 |          |
|                                                                                                    |                                                                                                    |                                                                                                    |                              |                                      |                                 | =        |
| incipal Contact The                                                                                                    | contact for the Day-to-Day operation of the organization.(May be same as Ex                                                                                                    | ecutive/Owner contact)                                                                                                    |                              |                                      |                                 |          |
| FN                                                                                                    | Last Nome*<br>Test LN                                                                                                    | (123) 456-7891                                                                                                    | (456) 789-1234               | DDDTesting@Live.com                  | Same as Owner                   |          |
| tice Contact The cont                                                                                                    | act for correspondence from DDD Business Operations and from the HCBS Cer                                                                                                    | rtification application. ( May be same as Executive/Owner contact)                                                                                                    |                              |                                      |                                 | •        |
| 56.*<br>N                                                                                                    | Last None *                                                                                                    | Phone Number*<br>(123) 456-7891                                                                                                    | Fax Number<br>(123) 456-7891 | Email Address •<br>Testing@Live.com  | Same as Owner                   |          |
| N                                                                                                    | IOSI LIV                                                                                                    | (123) 436-7691                                                                                                    | (123) 436-7651               | resulggeve.com                       | (cane by connect)               |          |
| ectronic Visit Verific                                                                                                    | cation Contact The contact for all correspondence related to EVV se                                                                                                    | ervices. Required when an EVV service is added to the contract. *                                                                                                    |                              |                                      |                                 | •        |
| N N                                                                                                    | Last Name *                                                                                                    | (123) 456-7891                                                                                                    | Fax Number<br>(123) 456-7891 | DDDTesting@Live.com                  | Same as Owner                   |          |
| -lite Management                                                                                                    | Contact The contact responsible for review, oversight, and improvement                                                                                                    |                                                                                                    |                              |                                      |                                 |          |
|                                                                                                    |                                                                                                    |                                                                                                    |                              |                                      |                                 | U .      |
| N N                                                                                                    | Test LN                                                                                                    | (123) 456-1111                                                                                                    | PaxNumber                    | DDDTesting@Live.com                  | Same as Owner                   |          |
|                                                                                                    |                                                                                                    |                                                                                                    |                              |                                      |                                 |          |
|                                                                                                    |                                                                                                    |                                                                                                    |                              |                                      |                                 |          |
| yment/Billing Offic                                                                                                    | e Contact The contact for all claims and other billing correspondence t                                                                                                    | to the organization.(May be same as Executive/Owner contact)                                                                                                    |                              |                                      |                                 |          |
| ana •                                                                                                    | Last Name *                                                                                                    | Phone Number*                                                                                                    | Packarbar                    | What Address .                       |                                 |          |
| ene*<br>FN                                                                                                    |                                                                                                    | (567) 878-9875                                                                                                    | Far Number                   | DDDTesting@Live.com                  | Same as Owner,                  | )        |
| ine*<br>FN                                                                                                    | Last Name *                                                                                                    | Phone Number*                                                                                                    | Fan Norther                  | DDDTesting@Live.com                  | Same as Owner                   |          |
| ana •                                                                                                    | Last Name *                                                                                                    | (567) 875-9875                                                                                                    | For Norther                  | DDDTesting@Live.com                  | Same as Dwner                   |          |
| me*<br>FN                                                                                                    | Last Name *                                                                                                    | (567) 878-9875                                                                                                    |                              | DODTesting@Live.com                  | (Same as Damer)                 | <u> </u> |
| N<br>Nune 11<br>andom Address                                                                                                    | Test UN                                                                                                    | (567) 878-9875                                                                                                    |                              | francisaense<br>DDDTesling@Live.com  | (Sama as Dunne)                 |          |
| na * "N<br>"N<br>Line 1"<br>Jandom Address<br>sye                                                                                                    | Test UN                                                                                                    | (SFT) ST2-SFT5                                                                                                    |                              | DD07tsting@Live.com                  | (Batte as Dane)                 |          |
| ns •<br>N<br>Los 1 ·<br>andom Address<br>andom Address<br>rect Referral The cont                                                                                                    | (201 Maria 1<br>  Test DA<br>  AZ ↓ 55325 201                                                                                                    | (SFT) ST2-SFT5                                                                                                    |                              | Free Adapts -<br>DODTesting@Live.com |                                 |          |
| e •<br>N<br>Jue 1 *<br>andom Address<br>ye<br>ect Referral The cont                                                                                                    | Idea Namis."<br> Test UK<br>  Az v biological<br>  Az v biological<br>  Az v b | Area hanne<br>(967) 272-4975<br>Area hanne<br>Area hanne<br>Markicopa                                                                                                    | v                            | DDDTesting@Live.com                  | Sama as Danie)<br>Sama as Danie |          |
| N NURL <sup>1</sup><br>andom Address<br>ryge<br>rect Referral The cont                                                                                                    | In the set of the set of the set                                                                                                    | Area hanne<br>(967) 272-4975<br>Area hanne<br>Area hanne<br>Markicopa                                                                                                    | v                            | DDDTesting@Live.com                  |                                 |          |
| na *<br>N<br>Lins 1"<br>Lins 1"<br>Lin | In terms -<br>Internet -<br>Internet -<br>Inter                                                                                                    | Martinester                                                                                                    | <b>v</b>                     | DDDTesting@Live.com                  |                                 |          |
| ne - NU<br>Landom Address<br>syge<br>rect Referral The cont<br>ne<br>rency After Hours 1<br>ne                                                                                                    | In the series of the second second se                                                                                                    | International<br>MARCOPA                                                                                                    | v                            | DDD1tsting@Live.com                  | (ame as Carne)                  |          |
| NUST TARGET AND A CONTRACT OF A CONTRACT OF                                                                                                    | In terms -<br>Internet -<br>Internet -<br>Inter                                                                                                    | Martinester                                                                                                    | <b>v</b>                     | DDDTesting@Live.com                  |                                 |          |
| In Norman Address International Address International Address International International Internatio                                                                                                    | In the series of the second second se                                                                                                    | Average of the second second s | <b>v</b>                     | DDD1tsting@Live.com                  | (ame as Carne)                  |          |
| In The Control of the Control of the                                                                                                    | In a range of the set of the set                                                                                                    | Average of the second second s | <b>v</b>                     | DDD1tsting@Live.com                  | (ame as Carne)                  |          |

- A. The confirmation message "Data saved successfully" is displayed when the page is saved.
- **B.** The <u>updated field is highlighted</u> by filling in the field with a **light yellow background**.
- C. <u>Hovering over the updated field</u> will show the **former value** in a small popup.
- **D.** The contact information may be the same as the Executive/Owner contact. Use the [Same as Owner] button to automatically add the same information.

THE CONTACTS TAB SECTION IS COMPLETE – Please move on to the next section

# **Administration & Service Sites**

## Validate Addresses

To validate site addresses in Admin & Service Sites tab in accordance to USPS standard, follow the steps below...

1. On the Admin & Service Sites tab, click on the !- Validate all Site Addresses button. This will validate all the street addresses and fill in any missing value that do not need user intervention.

| Main | Menu Dashboard          | Information          | Contacts Program Management                                                                           | Assurances & Submittals           | Services Ad                       | dministrative & Service Sites           | Insurances C       | ontract Documents |           |                 |                                                      |
|------|-------------------------|----------------------|----------------------------------------------------------------------------------------------------|-----------------------------------|-----------------------------------|-----------------------------------------|--------------------|-------------------|-----------|-----------------|------------------------------------------------------|
| 11.7 |                         |                      | only one) Primary Administrat                                                                         |                                   |                                   |                                         |                    |                   |           |                 | •                                                    |
|      | When the Primary        | Admin site is sel    | under Actions column or open A<br>ected, all selected services will<br>validation. (Complies with USF | l automatically be added to       | ary Administra<br>o the primary a | tive Site box in Office T<br>dmin site. | ype section.       |                   |           |                 |                                                      |
|      | I - Validate All Site A |                      |                                                                                                    |                                   |                                   |                                         |                    |                   |           |                 |                                                      |
|      |                         | uire your individual | the following address.<br>I review will retain the 1.                                                 |                                   |                                   |                                         |                    |                   |           |                 |                                                      |
|      | Add New Site            |                      |                                                                                                    |                                   |                                   |                                         |                    |                   |           |                 |                                                      |
| Ex   | PDF                     |                      |                                                                                                    |                                   |                                   |                                         |                    |                   | Search:   |                 |                                                      |
|      |                         |                      |                                                                                                    |                                   |                                   |                                         |                    |                   |           |                 | Showing 1 to 3 of 3 entries                          |
| Si   | ite Name                |                      | Street Address                                                                                        |                                   | •                                 | City 👲                                  | Туре               | Location 💡        | AHCCCS ID | Services        | 🝦 Actions 💡                                          |
|      | Synergy                 | / Home Care          | ! Validate 1660 :                                                                                     | South Alma Schoold Road Suite 201 |                                   | Mesa                                    | Admin Site         |                   | 967292    | ATC HAH HSK RSP | Copy as Service Site<br>Delete   Set as Primary Site |
|      | Synerg                  | y HomeCare           | I Validate 1660                                                                                       | South Alma School Road Suite 201  |                                   | Mesa                                    | Admin Site         |                   | 967292    | ATC HAH HSK RSP | Copy as Service Site<br>Delete   Set as Primary Site |
|      | Test Prim               | ary Admin Site       | 2040 E Thomas Rd                                                                                      |                                   |                                   | Phoenix                                 | Primary Admin Site |                   |           | ATC HSK RSP HAH | Cancel                                               |
|      | Previous 1 Nex          | kt >                 |                                                                                                    |                                   |                                   |                                         |                    |                   |           |                 | Show 10 v entries                                    |

Once the **! - Validate all Site Addresses** button is clicked, you may have addresses that need to be manually corrected. These addresses are sorted and appear at the top of the list. This process may take some time to validate the addresses for all sites.

| When the Primary Admin site is select                                                                                                    | y one) Primary Administrative Site.<br>er Actions column or open Admin site and check Primary A<br>ed, all selected services will automatically be added to the<br>lidation. (Complies with USPS standards) | Administrative Site box in Office Type<br>primary admin site. | section. |                      |                          |                                                         |
|----------------------------------------------------------------------------------------------------|----------------------------------------------------------------------------------------------------|---------------------------------------------------------------|----------|----------------------|--------------------------|---------------------------------------------------------|
| I - Validate All Site Addresses     Click the above button to validate all the     Addresses that require your individual rev     Click the Validate button next to the 1. Add New Site | view will retain the 1.                                                                                                    | Please Walt.<br>Your request is being proces                  | ssed.    |                      |                          |                                                         |
|                                                                                                    |                                                                                                    |                                                               |          | Search:              |                          |                                                         |
| Kcel PDF                                                                                                    |                                                                                                    |                                                               |          | Search:              |                          | Showing 1 to 3 of 3 ent                                 |
|                                                                                                    | Street Address                                                                                                    | • city                                                        | Туре     | Search:              | • Services               | Showing 1 to 3 of 3 en                                  |
| cel PDF                                                                                                    | Street Address  Used Such Alms Schoold Road Such 201                                                                                                    | city •                                                        | Type •   |                      | Services ATC MAH HSK RSP | -                                                       |
| cel PDF                                                                                                    | _                                                                                                    |                                                               |          | Location © AHCCCS ID |                          | Actions     Copy as Service Si     Delete   Set as Prim |

2. For addresses that must be validated manually, a Validate button is displayed in front of the Street Address for the site.

| tes                                                                                                    |                                                                                                    |                               |                      |            |           |                             |                             |
|----------------------------------------------------------------------------------------------------|----------------------------------------------------------------------------------------------------|-------------------------------|----------------------|------------|-----------|-----------------------------|-----------------------------|
| Please select 'Set as Primary Site' u<br>When the Primary Admin site is sele                                                    | only one) Primary Administrative Site.<br>nder Actions column or open Admin site and check Primary Adminis<br>ctech, all selected services will automatically be added to the prima<br>validation. (Complies with USPS standards) |                               | Type section.        |            |           |                             |                             |
| Click the above button to validate all th<br>Addresses that require your individual<br>Click the Validate button next to the !. | review will retain the !.                                                                                                    |                               |                      |            |           |                             |                             |
| dd New Site                                                                                                    |                                                                                                    |                               |                      |            |           |                             |                             |
| dd New Site                                                                                                    |                                                                                                    |                               |                      | :          | Search:   |                             |                             |
| el PDF                                                                                                    | . Street Address                                                                                                    | City                          | Тупе                 |            |           | Spruizos                    | Showing 1 to 3 of 3         |
| el PDF                                                                                                    | Street Address  Viddate 1600 South Alma Schoold Road Suite 201                                                                                                    | <mark>∳ City ∳</mark><br>Mesa | Type +<br>Admin Site | Location 🍦 | Search:   | Services<br>ATC HAH HSK RSP | Actions     Copy as Service |
| el PDF                                                                                                    |                                                                                                    |                               |                      |            | AHCCCS ID | ,                           |                             |

Click on the Validate Button to validate addresses individually.

When the Validate button is clicked, an Address Validation pop up is displayed which provides both Entered Address and Validated Address. Select the desired address. This action navigates back to the list and inserts the now validated address.

| Address Validation                                           |                     |
|--------------------------------------------------------------|---------------------|
|                                                              |                     |
| Entered Address                                              |                     |
| 1660 South Alma Schoold Road Suite 201<br>Mesa 852103069     | Use as Entered      |
| Validated Address                                            |                     |
| 1660 5 Alma School Rd Ste 201<br>Mesa AZ Maricopa 85210-3072 | Use Updated Address |
|                                                              |                     |
|                                                              |                     |
|                                                              |                     |
|                                                              |                     |
|                                                              | Cancel              |
|                                                              |                     |

| Main Menu       | Dashboard                       | Information    | Contacts                       | Program Management                                                                                   | Assurances & Submittals                            | Services                  | Administrative & Service S                   | tes Insurances  | Contra   | ct Documents |           |                 | 8                                                       |
|-----------------|---------------------------------|----------------|--------------------------------|----------------------------------------------------------------------------------------------------|----------------------------------------------------|---------------------------|----------------------------------------------|-----------------|----------|--------------|-----------|-----------------|---------------------------------------------------------|
| Please     When | select 'Set as<br>the Primary A | s Primary Site | e' under Acti<br>selected, all | Primary Administrativ<br>ons column or open Ad<br>selected services will a<br>n. (Complies with USPS | min site and check Prim<br>utomatically be added t | ary Admini<br>o the prima | strative Site box in Offic<br>ry admin site. | e Type section. |          |              |           |                 |                                                         |
| Add Ne          | w Site                          |                |                                |                                                                                                    |                                                    |                           |                                              |                 |          |              |           |                 |                                                         |
| Excel           | DF                              |                |                                |                                                                                                    |                                                    |                           |                                              |                 |          | Se           | earch:    |                 |                                                         |
| Site Nam        | ie                              |                |                                | Street Address                                                                                       |                                                    |                           | City                                         | 🛓 Туре          |          | Location     | AHCCCS ID | Services        | Showing 1 to 3 of 3 entries Actions                     |
|                 | Synergy                         | Home Care      |                                | 1660 S Alma School Rd Ste                                                                            | 201                                                |                           | Mesa                                         | Admin S         | Site     | Ţ            | 967292    | ATC HAH HSK RSP | Copy as Service Site<br>Delete   Set as Primary<br>Site |
|                 | Synergy                         | / HomeCare     |                                | 1660 S Alma School Rd Ste                                                                            | 201                                                |                           | Mesa                                         | Admin S         | Site     |              | 967292    | ATC HAH HSK RSP | Copy as Service Site<br>Delete   Set as Primary<br>Site |
|                 | Test Prima                      | ary Admin Site |                                | 2040 E Thomas Rd                                                                                     |                                                    |                           | Phoenix                                      | Primary Adn     | nin Site |              |           | ATC HSK RSP HAH | Cancel                                                  |
| < Previous      | s 1 Next                        | >              |                                |                                                                                                    |                                                    |                           |                                              |                 |          |              |           |                 | Show 10 v entries                                       |

#### Edit Site

To update Auto-Approved fields on the Admin & Service Sites tab, follow the steps below...

3. Click on the Site Name hyperlink to access the 'Site Information & Services' page which will allow the site information to be edited.

| All QVA contracts require one (and only one) Prima<br>Please select 'Set as Primary Site' under Actions co   | umn or open Admin site and check Primary Administrative Site box in | n Office Type section. |                   |         |               |                    |                                 |
|----------------------------------------------------------------------------------------------------|---------------------------------------------------------------------|------------------------|-------------------|---------|---------------|--------------------|---------------------------------|
| When the Primary Admin site is selected, all selecte<br>1- Indicates addresses that require validation. (Con | d services will automatically be added to the primary admin site.   |                        |                   |         |               |                    |                                 |
|                                                                                                    | ·····,                                                              |                        |                   |         |               |                    |                                 |
| dd New Site                                                                                                  |                                                                     |                        |                   |         |               |                    |                                 |
|                                                                                                    |                                                                     |                        |                   |         |               |                    |                                 |
|                                                                                                    |                                                                     |                        |                   |         |               |                    |                                 |
| el PDF                                                                                                    |                                                                     |                        |                   | Search: |               |                    |                                 |
| el FOF                                                                                                    |                                                                     |                        |                   | Search: |               |                    | Showing 1 to 2 of 2             |
| al FDF<br>te Name                                                                                            | Street Address                                                      | ¢ City                 | <sub>0</sub> Туре | Search: | ID Services   |                    | Actions                         |
|                                                                                                    | <ul> <li>Street Address</li> <li>123 fanden Street</li> </ul>       | Gity     Buckeye       |                   |         | (D § Services | HAB RRB            | Actions     Copy as Service Sit |
| te Name                                                                                                    | -                                                                   |                        |                   |         | ID Services   | MAB RRB<br>HAB RRB | Actions                         |

>>> **RESULTS**: The 'Site Information & Services' page will be displayed.

4. Update any field in any of the sections. (All field changes are auto-approved)

| Site Information                      |                                                      |                                            |              |                                        |                   |
|---------------------------------------|------------------------------------------------------|--------------------------------------------|--------------|----------------------------------------|-------------------|
| 🐞 Updated - Admin Office              | s site information is saved successfully.            |                                            |              |                                        |                   |
| Save Site                             | Reset Amendment                                      | Go Back Site List                          |              |                                        |                   |
| General Information                   |                                                      |                                            |              |                                        |                   |
| Site Name *                           |                                                      | Office Code                                | AHCCCS ID    | Maximum Capacity                       | Current Occupancy |
| Updated - Admin Office 🖪              |                                                      |                                            |              | Numbers Only                           | Numbers Only      |
| Accepting New Referrals               | Cultural Competency Training                         | Office Type *                              |              | Primary Administrative Site (only 1 al | lowed)            |
| ● Yes O No                            |                                                      | Administrative Site                        | Service Site |                                        |                   |
| Office Type Description (Please add o | ffice type description(s) such as Group Home, Day Tr | eatment & Training Center, Respite Home, e | etc.)        |                                        |                   |
| Group Home                            |                                                      |                                            |              |                                        |                   |
|                                       |                                                      |                                            |              |                                        |                   |

- 5. When you have completed your entries, click the **[Save Site]** button. Click **[Reset Amendment]** Button to reset the changes made.
- 6. Click the [Go Back Site List] button.

| Sites                                                                                                    |                                    |                                             |                                     |                                                 |                                          |                                       |                             |        |                     |                       |
|----------------------------------------------------------------------------------------------------|------------------------------------|---------------------------------------------|-------------------------------------|-------------------------------------------------|------------------------------------------|---------------------------------------|-----------------------------|--------|---------------------|-----------------------|
| All QVA contracts re<br>Please select 'Set a<br>When the Primary /<br>I- Indicates address<br>Add New Site | s Primary Site'<br>dmin site is se | under Actions colu<br>elected, all selected | mn or open Adm<br>services will aut | in site and check Prim<br>omatically be added t | aary Administrativo<br>o the primary adm | e Site box in Office Typ<br>nin site. | e section.                  |        |                     |                       |
| cel PDF                                                                                                    |                                    |                                             |                                     |                                                 |                                          |                                       |                             |        |                     |                       |
|                                                                                                    |                                    |                                             |                                     |                                                 |                                          |                                       | S                           | earch: |                     | Showing 1 to 2 of 2 e |
| ite Name                                                                                                   |                                    | ▲ Street Addr                               | ess                                 |                                                 | ÷ City                                   | ¢ Type ∳                              | S<br>Location <sub>\$</sub> |        | Services            | Showing 1 to 2 of 2 e |
| ite Name<br>Primary Test A                                                                                 | dmin Site                          | Street Addr                                 |                                     |                                                 | ¢ City<br>Phoenix                        | <b>Type</b>                           |                             |        | Services<br>HAB RRB |                       |

>>> **RESULTS**: The updated field is displayed in the Sites List.

## Add New Site

To add an auto-Approved site on the Admin & Service Sites tab, follow the steps below...

- 1. On the Administration & Service Sites tab, click on the [Add New Site] button.
- 2. Fill in the Site Name in the Add New Site Pop up window and click the [Add New Site] button.
- 3. Fill in and save all required fields on the Site Information & Services Page.
- 4. Fill in and save any optional fields on the Site Information & Services Page.
- 5. Click the **[Go Back Site List]** button.

| Main Menu | Dashboard       | Information     | Contacts     | Program Management                              | Assurances & Submittals                  | Services    | Administrativ   | re & Service Sites | Insurances             | Contract Documents |          |                                                         |
|-----------|-----------------|-----------------|--------------|-------------------------------------------------|------------------------------------------|-------------|-----------------|--------------------|------------------------|--------------------|----------|---------------------------------------------------------|
| Sites     |                 |                 |              |                                                 |                                          |             |                 |                    |                        |                    |          |                                                         |
| Please    | e select 'Set a | as Primary Site | e' under Act | ) Primary Administrati<br>ions column or open A | dmin site and check Prin                 | ary Adminis | strative Site l | oox in Office Type | e section.             |                    |          |                                                         |
|           |                 |                 |              | n. (Complies with USP                           | automatically be added t<br>S standards) | the prima   | ry admin site   | •                  |                        |                    | •        |                                                         |
| Add N     | ew Site         |                 |              | Α                                               |                                          |             |                 |                    |                        |                    | В        |                                                         |
|           |                 |                 |              |                                                 |                                          |             |                 |                    |                        |                    | N        |                                                         |
| Excel F   | PDF             |                 |              |                                                 |                                          |             |                 |                    | S                      | earch:             |          |                                                         |
|           |                 |                 |              |                                                 |                                          |             |                 |                    |                        |                    |          | Showing 1 to 3 of 3 entries                             |
| Site Na   | me              |                 | Str          | eet Address                                     |                                          | City        | ÷               | Туре 🝦             | Location <sub>\$</sub> | AHCCCS ID 🝦        | Services | Actions 🖕                                               |
|           | Primary Test    | Admin Site      | 204          | D Random test street                            |                                          |             | Phoenix         | Primary Admin Site |                        |                    | HAB RRB  | Copy as Service Site<br>Delete                          |
|           | Test Serv       | ice Site        | 1 Te         | st Address                                      |                                          | -           | Payson          | Service Site       |                        |                    |          | Cancel                                                  |
|           | Updated - Ac    | fmin Office     | 123          | Random Street                                   |                                          |             | Buckeye         | Admin Site         |                        |                    | HAB RRB  | Copy as Service Site<br>Delete   Set as<br>Primary Site |
| < Previo  | us 1 Nex        | t >             |              |                                                 |                                          | 1           |                 |                    |                        |                    |          | Show 10 🗸 entries                                       |
|           |                 |                 |              |                                                 |                                          |             |                 |                    |                        |                    |          |                                                         |

- A. The new site is added to the Sites List
- B. The available action for a newly added site is "Cancel". A site may be <u>cancelled</u> ONLY when it has been added to an amendment and is <u>not yet part of the agreement</u>. Cancelling it will remove it from the amendment.

# **Delete Site**

One of the available actions for a current site during an amendment is "Delete".

| Sites                                                                                            |                                                                          |                                                        |                     |                                    |                             |        |                     |                                                                     |
|--------------------------------------------------------------------------------------------------|--------------------------------------------------------------------------|--------------------------------------------------------|---------------------|------------------------------------|-----------------------------|--------|---------------------|---------------------------------------------------------------------|
| <ul> <li>All QVA contracts require one (an</li> </ul>                                            |                                                                          |                                                        |                     | 1 · 0// T                          |                             |        |                     |                                                                     |
| <ul> <li>Please select 'Set as Primary Site</li> <li>When the Primary Admin site is s</li> </ul> | ' under Actions column or open A<br>selected, all selected services will | dmin site and check Prima<br>automatically be added to | the primary admin s | e box in Office Type<br>ite.       | e section.                  |        |                     |                                                                     |
| <ul> <li>Indicates addresses that require</li> </ul>                                             | re validation. (Complies with USF                                        | S standards)                                           | , ,                 |                                    |                             |        |                     |                                                                     |
| Add Mary Cha                                                                                     |                                                                          |                                                        |                     |                                    |                             |        |                     |                                                                     |
| Add New Site                                                                                     |                                                                          |                                                        |                     |                                    |                             |        | 0                   |                                                                     |
|                                                                                                  |                                                                          |                                                        |                     |                                    |                             |        |                     |                                                                     |
|                                                                                                  |                                                                          |                                                        |                     |                                    |                             |        |                     |                                                                     |
| kcel PDF                                                                                         |                                                                          |                                                        |                     |                                    | c                           | oprehi |                     |                                                                     |
| xcel PDF                                                                                         |                                                                          |                                                        |                     |                                    | S                           | earch: |                     |                                                                     |
| xcel                                                                                             |                                                                          |                                                        |                     |                                    | S                           | earch: |                     | Showing 1 to 3 of 3 of                                              |
| xcel PDF                                                                                         | Street Address                                                           |                                                        | ÷ City              | , Туре 🖕                           | S<br>Location <sub>\$</sub> |        | Services            | Showing 1 to 3 of 3 of 4                                            |
| Site Name                                                                                        | _                                                                        |                                                        |                     |                                    |                             |        |                     |                                                                     |
|                                                                                                  | Street Address 2040 Random test Street                                   |                                                        | City     Phoenix    | Type +                             |                             |        | Services<br>HAB RRB | + Actions                                                           |
| Site Name                                                                                        | _                                                                        |                                                        |                     |                                    |                             |        |                     | Actions     Copy is Servic     Delete     Cancel                    |
| Site Name<br>Primary Test Admin Site<br>Test Service Site                                        | 2040 Random test Street<br>1 Test Address                                |                                                        | Phoenix             | Primary Admin Site<br>Service Site |                             |        | HAB RRB             | Actions     Copy is Servic     Delete     Cancel     Copy as Servic |
| Site Name<br>Primary Test Admin Site                                                             | 2040 Random test Street                                                  |                                                        | Phoenix             | Primary Admin Site                 |                             |        |                     | Actions     Copy is Servic     Delete     Cancel                    |

**C.** A site may be <u>deleted</u> ONLY when it is a <u>current and active site for the contract</u> and only <u>during an</u> <u>amendment</u>. Deleting it will set it for removal once the amendment has been submitted.

| <ul> <li>Please select 'Set as Primary Site'</li> <li>When the Primary Admin site is selected.</li> </ul> | only one) Primary Administrative Site.<br>Inder Actions column or open Admin site an<br>ected, all selected services will automaticall<br>validation. (Complies with USPS standards) | y be added to the primary admin si          | box in Office Type<br>te.        | e section.             |           |          |                        |
|----------------------------------------------------------------------------------------------------|----------------------------------------------------------------------------------------------------|---------------------------------------------|----------------------------------|------------------------|-----------|----------|------------------------|
| Add New Site                                                                                              |                                                                                                    |                                             |                                  | S                      | earch:    |          |                        |
|                                                                                                    |                                                                                                    |                                             |                                  |                        |           |          | Showing 1 to 3 of 3 en |
|                                                                                                    |                                                                                                    |                                             |                                  |                        |           |          |                        |
| Site Name                                                                                                 | ▲ Street Address                                                                                                    | <sub>‡</sub> City <sub>‡</sub>              | Type 🖕                           | Location 🖕             | AHCCCS ID | Services | 🝦 Actions              |
| Site Name                                                                                                 | Street Address  123 Random Street                                                                                                    | <mark>¢ City ¢</mark><br><del>Buckeye</del> | Type <sub>\$</sub><br>Admin Site | Location <sub>‡</sub>  | AHCCCS ID | Services | + Actions Undo Delete  |
|                                                                                                    | _                                                                                                    | • • •                                       |                                  | Location <sub>\$</sub> | AHCCCS ID |          |                        |

**D.** Once the site has been <u>deleted during an amendment</u>, the Site Name is crossed out to signify the removal requested, and the only action is to **"Undo Delete"**. This action is available until the amendment has been submitted.

# Copy Site

 To create a new <u>Service Site copy</u> from a current <u>Admin Site</u>, click the "Copy as Admin Site" link in the Actions column of the selected <u>Service Site</u>. (or click the "Copy as Service Site" link for an <u>Admin to</u> Service copy)

| Please select 'Set as Primary Site' u<br>When the Primary Admin site is sele | nly one) Primary Administrative Site.<br>der Actions column or open Admin site and check P<br>ted, all selected services will automatically be adde<br>alidation. (Complies with USPS standards) | rimary Administrative Site box in Office<br>ad to the primary admin site. | e Type section.        |                       |          |                                              |
|------------------------------------------------------------------------------|----------------------------------------------------------------------------------------------------|---------------------------------------------------------------------------|------------------------|-----------------------|----------|----------------------------------------------|
| el PDF                                                                       |                                                                                                    |                                                                           |                        | Search:               |          | Showing 1 to 3 of 3 er                       |
| e Name                                                                       | Street Address                                                                                                    | e City                                                                    | <sub>o</sub> Type 💡 Lo | ocation 🖕 AHCCCS ID 💡 | Services | Actions                                      |
|                                                                              | 123 Random Street                                                                                                    | Buckeye                                                                   | Admin Site             |                       | HAB RRB  | Copy as Service Si<br>Delete   Set as Primar |
| Admin Office                                                                 | 123 Kandom Street                                                                                                    |                                                                           |                        |                       |          |                                              |
| Admin Office<br>Primary Test Admin Site                                      | 2040 Random test Street                                                                                                    | Phoenix                                                                   | Primary Admin Site     |                       | HAB RRB  | Copy as Service S<br>Delete                  |

**Results:** A Clone Site pop up window is displayed, and a Site Name should be provided. On Clicking the [Copy Site] button, a new **Admin Site** is created with all of the same data as the Service Site and is open for edit.

- 2. If there <u>are changes to be made</u>, make all changes desired on the **Site Information & Services Page**. Click the **[Save Site]** on the page with a change on it.
- 3. If there <u>are NO changes to be made</u>, click the **[Go Back Site List]** button to return to the Sites page.

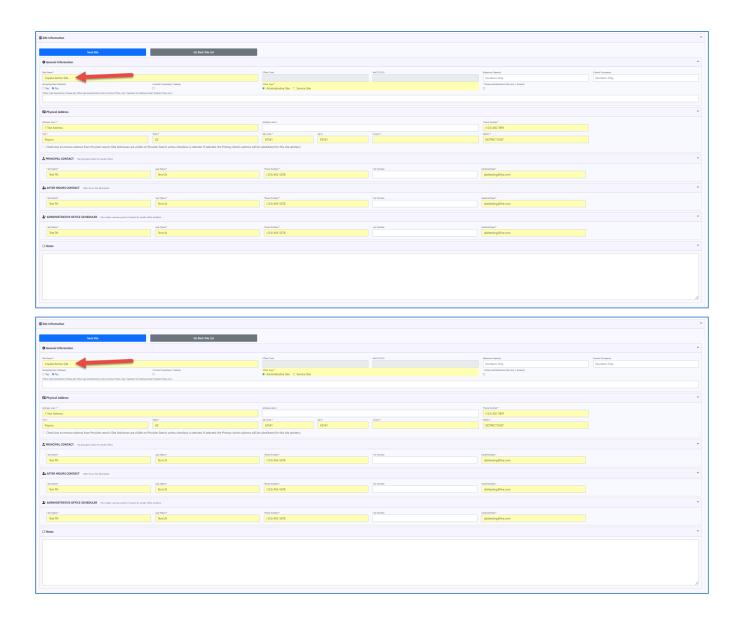

**Results**: The copied site is added to the Sites list. The status is pre-approved at this time. Once the amendment is submitted, the site will be active and ready to go. It may be updated through the current, or a new, amendment at any time. It may also be cancelled before the amendment is submitted.

| I- Indicates addresses that require validation.      Add New Site | s column or open Admin site and check Primary Administrative Site<br>lected services will automatically be added to the primary admin site | box in Office Type sectio<br>e. | m.                 |            |           |          |                                                      |
|-------------------------------------------------------------------|----------------------------------------------------------------------------------------------------|---------------------------------|--------------------|------------|-----------|----------|------------------------------------------------------|
| Excel                                                             |                                                                                                    |                                 |                    |            | Search:   |          | Showing 1 to 4 of 4 entries                          |
| Site Name                                                         | Street Address                                                                                                    | City 🖕                          | Туре 👳             | Location 💡 | AHCCCS ID | Services | Actions                                              |
| Admin Office                                                      | 123 Random Street                                                                                                    | Buckeye                         | Admin Site         |            |           | HAB RRB  | Copy as Service Site<br>Delete   Set as Primary Site |
| Copied Admin Site                                                 | 1 Test Address                                                                                                    | Payson                          | Admin Site         |            |           | HAB RRB  | Cancel   Set as Primary Site                         |
| Primary Test Admin Site                                           | 2040 Random test Street                                                                                                    | Phoenix                         | Primary Admin Site |            |           | HAB RRB  | Copy as Service Site<br>Delete                       |
| Test Service Site                                                 | 1 Test Address                                                                                                    | Payson                          | Service Site       |            |           | HAB RRB  | Copy as Admin Site<br>Delete                         |
| < Previous 1 Next >                                               |                                                                                                    |                                 |                    |            |           |          | Show 10 🗸 entries                                    |

# Set as Primary Site

|                         | City 🔶                  | Type 🝦 Location                 | AHCCCS ID 🝦                                        | Services                                           | Actions                                            |
|-------------------------|-------------------------|---------------------------------|----------------------------------------------------|----------------------------------------------------|----------------------------------------------------|
| 123 Random Street       | Buckeye                 | Admin Site                      | Not Primary                                        | HAB RRB                                            | Copy as Service Site Delete Set as Primary Site    |
| 2040 Random test Street | Phoenix                 | Primary Admin Site              |                                                    | HAB RRB                                            | Copy as Service Site                               |
| 1 Test Address          | Payson                  | Service Site                    |                                                    |                                                    | Cancel                                             |
|                         | 2040 Random test Street | 2040 Random test Street Phoenix | 2040 Random test Street Phoenix Primary Admin Site | 2040 Random test Street Phoenix Primary Admin Site | 2040 Random test Street Phoenix Primary Admin Site |

Another available action for a current site during an amendment is "Set as Primary Site".

E. An Admin site may be selected as Primary Site ONLY when it is a <u>current and active Admin site not already</u> <u>designated as Primary Site</u>.

| Set Site as Primary                                                                                                    | ×   |
|----------------------------------------------------------------------------------------------------|-----|
| Only one Primary Admin site is allowed. Previous primary site will no longer be designated as a primary site. Do you wish to continue? |     |
|                                                                                                    |     |
|                                                                                                    |     |
| Confirm                                                                                                    | cel |

**F.** The system will provide you with information on selecting a Primary Admin site and will ask you to confirm your decision after you have been informed.

| Sites All QVA contracts require one (and only Please select 'Set as Primary Site' unde When the Primary Administic is selected I Indicates addresses that require valie Add New Site Excel PDF | r Actions column or open Admin site and check Primary A<br>d, all selected services will automatically be added to the | udministrative Site | box in Office Type<br>e. |            | earch:      |          | G      | g 1 to 3 of 3 entries                                   |
|----------------------------------------------------------------------------------------------------|----------------------------------------------------------------------------------------------------|---------------------|--------------------------|------------|-------------|----------|--------|---------------------------------------------------------|
| Site Name                                                                                                    | Street Address 🗧                                                                                                    | City 🝦              | Туре 🝦                   | Location 🝦 | AHCCCS ID 🝦 | Services | ÷      | Actions 🖕                                               |
| Admin Office                                                                                                    | 123 Random Street                                                                                                    | Buckeye             | Primary Admin Site       |            |             | н        | AB RRB | Copy as Service Site<br>Delete                          |
| Primary Test Admin Site                                                                                                    | 2040 Random test Street                                                                                                | Phoenix             | Admin Site               |            | Not Primar  | у н      | AB RRB | Copy as Service Site<br>Delete   Set as<br>Primary Site |
| Test Service Site                                                                                                    | 1 Test Address                                                                                                    | Payson              | Service Site             |            |             |          |        | Cancel                                                  |
| < Previous 1 Next >                                                                                                    |                                                                                                    |                     |                          |            |             |          | Si     | how 10 🗸 entries                                        |

**G.** Setting the new site as Primary will remove the Primary designation from the old Admin Site and return the "Set as Primary Site" available action to the old Admin site. Services on the admin site, which is no longer designated as a primary admin site, will be removable.

# THE ADMINISTRATIVE & SERVICES TAB SECTION IS COMPLETE

**Feel free to update any other** *auto-approved* **field in the contract**. Once you have made all your changes, you are ready to submit the amendment.

THE UPDATE FIELDS (AUTO-APPROVED) SECTION IS COMPLETE – Please move on to the next section

# 4.2 Review Amendment

Once all of the desired changes have been entered and saved, the amendment may now be submitted to the Division for review.

## **IMPORTANT:**

- Since all changes in the submitted amendment are auto-approved by the Division, once the amendment is submitted by the vendor, the changes are permanently written to the contract and become a legal term of the agreement.
- ✓ The Amendment is then considered complete and a new and separate amendment to the contract may be started.
- ✓ The submission of an all auto-approved amendment requires no action from the Division.
- ✓ Submitting an amendment with only auto-approved changes will complete the amendment process and the amendment will be considered closed.
- ✓ Once the amendment is completed, the only way to update the contract is through a new and separate amendment.

To Review an amendment with only Auto-Approved changes, follow the steps below...

1. Click on the **Actions menu** in the contract header bar near the top of the page.

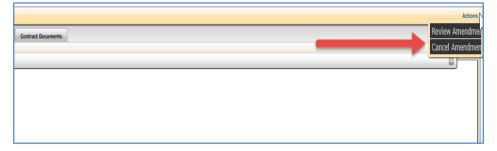

2. Select the 'Review Amendment' action.

The *Submit Amendment* page is created and displayed on the **Contract Documents** tab. Read through the page and follow the instructions to completely submit the amendment. When you are ready to submit your proposed amendment for review, please click the **[Review Amendment]** button found on the page.

**NOTE:** Once the **[Review Amendment]** button on this page is selected, you cannot edit or make further changes to your contract until the amendment is processed.

| Menu Dashboard Information Contacts Program                                                              | Management Assurances & Submittals Services Administrativ                                                                     | ve & Service Sites Insurances Contract Documents      |
|----------------------------------------------------------------------------------------------------|----------------------------------------------------------------------------------------------------|-------------------------------------------------------|
| ubmit Amendment                                                                                          |                                                                                                    | 8                                                     |
| en you are ready to submit your proposed amendment                                                       | or review, please click the [Submit Amendment] button.<br>not edit or make further changes to your contract until the amendme | ent is processed.                                     |
| eview your changes, expand each header section (Info                                                     | mation, Services, etc) by selecting the Plus sign on the right                                                                | side of the bar.                                      |
|                                                                                                    |                                                                                                    |                                                       |
| u wish to print proposed changes for your records, please se<br>ndment has been processed.               | ect the Contract Documents tab. 'Proposed Changes' documents will I                                                           | be available on the Contract Documents page until the |
|                                                                                                    | ect the Contract Documents tab. 'Proposed Changes' documents will i                                                           | be available on the Contract Documents page until the |
|                                                                                                    |                                                                                                    | be available on the Contract Documents page until the |
| ndment has been processed.                                                                               |                                                                                                    | be available on the Contract Documents page until the |
| ndment has been processed.                                                                               |                                                                                                    | be available on the Contract Documents page until the |
| dment has been processed.                                                                                |                                                                                                    | be available on the Contract Documents page until the |
| Idment has been processed.                                                                               |                                                                                                    | be available on the Contract Documents page until the |
| Idment has been processed.                                                                               | iist.)                                                                                                    |                                                       |
| dment has been processed.<br>Amendment Information (Please click to expand<br>Contacts<br>Amendment Item | list.)<br>Old Value                                                                                                    | New Value                                             |
| Amendment Information (Please click to expand<br>Contacts<br>Amendment Item<br>BILING CONTACT ZIP        | list.)<br>Old Value                                                                                                    | New Value<br>85326                                    |

| Amendment Item                    | Old Value         |                     |
|-----------------------------------|-------------------|---------------------|
| ISND OD OTTE ADD                  |                   | New Value           |
| VENDOR SITE ADD                   | Test Service Site |                     |
| VENDOR SITE NAME                  |                   | Test Service Site   |
| ADMIN ADDRESS STREET              |                   | 1 Test Address      |
| ADMIN ADDRESS CITY                |                   | Payson              |
| VENDOR SITE ADDRESS IS VALID      |                   | True                |
| ADMIN ADDRESS STATE               |                   | ARIZONA             |
| ADMIN ADDRESS ZIP CODE            |                   | 85541               |
| ADMIN ADDRESS PHONE BASE NUMBER   |                   | 1234567891          |
| ASSIGNED DISTRICT                 |                   | District East       |
| VENDOR OFFICE TYPE                |                   | Service Type        |
| PRIMARY CONTACT FIRST NAME        |                   | Test FN             |
| PRIMARY CONTACT LAST NAME         |                   | Test LN             |
| PRIMARY CONTACT PHONE BASE NUMBER |                   | 1234565678          |
| PRIMARY CONTACT EMAIL ADDRESS     |                   | dddtesting@live.com |
| SCHEDULER FIRST NAME              |                   | Test FN             |
| SCHEDULER LAST NAME               |                   | Test LN             |
| SCHEDULER PHONE BASE NUMBER       |                   | 1234565678          |
| SCHEDULER EMAIL ADDRESS           |                   | dddtesting@live.com |
| AFTER HOURS CONTACT FIRST NAME    |                   | Test FN             |
| AFTER HOURS CONTACT LAST NAME     |                   | Test LN             |

| AFTER HOURS CONTACT                                                     | EMAIL ADDRESS                                                                                                    | dddtesting@live.com |  |  |  |  |  |  |  |  |  |  |
|-------------------------------------------------------------------------|----------------------------------------------------------------------------------------------------|---------------------|--|--|--|--|--|--|--|--|--|--|
| SCHEDULE MONDAY FR                                                      | M                                                                                                    | 08:00AM             |  |  |  |  |  |  |  |  |  |  |
| SCHEDULE MONDAY TO                                                      |                                                                                                    | 05:00PM             |  |  |  |  |  |  |  |  |  |  |
| SCHEDULE TUESDAY FR                                                     | OM                                                                                                    | 08:00AM             |  |  |  |  |  |  |  |  |  |  |
| SCHEDULE TUESDAY TO                                                     |                                                                                                    | 05:00PM             |  |  |  |  |  |  |  |  |  |  |
| SCHEDULE WEDNESDAY                                                      | FROM                                                                                                    | 08:00AM             |  |  |  |  |  |  |  |  |  |  |
| SCHEDULE WEDNESDAY                                                      | то                                                                                                    | 05:00PM             |  |  |  |  |  |  |  |  |  |  |
| SCHEDULE THURSDAY F                                                     | ROM                                                                                                    | 08:00AM             |  |  |  |  |  |  |  |  |  |  |
| SCHEDULE THURSDAY 1                                                     | 0                                                                                                    | 05:00PM             |  |  |  |  |  |  |  |  |  |  |
| SCHEDULE FRIDAY FRO                                                     | 1                                                                                                    | 08:00AM             |  |  |  |  |  |  |  |  |  |  |
| SCHEDULE FRIDAY TO                                                      |                                                                                                    | 05:00PM             |  |  |  |  |  |  |  |  |  |  |
| SITE SERVICE ADD                                                        |                                                                                                    | 33                  |  |  |  |  |  |  |  |  |  |  |
| SITE SERVICE ADD                                                        |                                                                                                    | 358                 |  |  |  |  |  |  |  |  |  |  |
| Amenda<br>VENDOR SITE UPDATE                                            | Admin Office                                                                                                    | Old Value New Value |  |  |  |  |  |  |  |  |  |  |
|                                                                         |                                                                                                    |                     |  |  |  |  |  |  |  |  |  |  |
| PRIMARY ADMINISTRAT                                                     | ON OFFICE False                                                                                                    | False               |  |  |  |  |  |  |  |  |  |  |
| NOTE :Once the [Submit Amendmer<br>If you wish to print proposed change | VENDOR SILE OFDATE       Admin Office         PRIMARY ADMINISTRATION OFFICE       False         Figure       False |                     |  |  |  |  |  |  |  |  |  |  |
|                                                                         |                                                                                                    |                     |  |  |  |  |  |  |  |  |  |  |

|                         | been successfully submitted to the Divisio<br>You will be notified of the division's decisi |  |
|-------------------------|---------------------------------------------------------------------------------------------|--|
|                         | Date: 04/29/2022<br>Time: 11:11 AM                                                          |  |
| is page closes in 02:56 | Or Click to continue                                                                        |  |
|                         |                                                                                             |  |
|                         |                                                                                             |  |

# **CONGRATULATIONS!!**

## YOUR AMENDMENT HAS BEEN SUCCESSFULLY SUBMITTED

# 4.3 Amendment Review Process

#### What happens now...

Since all of the changes are *auto-approved by DDD*, the values and additions have been written to the contract and the amendment has now been closed.

#### **Contract Documents**

Now that your amendment has been submitted and closed, the changes are a **permanent part of the agreement** and will be listed on the updated contract documents. To view and print the updated documents for your records, go to the Contracts Documents tab and select the document you desire.

The values replaced by the amendment are no longer part of your agreement and will not be available in the updated contract documents.

|                         | Q05201813922   Whoville Homes LLC   QUALIFIED VENDOR AGREEMENT   MANAGEMENT APPROVED   VENDOR         AMENDMENT IN PROGRESS |                 |             |                         |                                                                                                    |               |                                |        |  |  |  |  |
|-------------------------|----------------------------------------------------------------------------------------------------|-----------------|-------------|-------------------------|----------------------------------------------------------------------------------------------------|---------------|--------------------------------|--------|--|--|--|--|
| Main Menu               | Dashboard                                                                                                    | Information     | Contacts    | Program Management      | Assurances & Submittals                                                                                                    | Services      | Administrative & Service Sites |        |  |  |  |  |
| Insurances              | Contract Doc                                                                                                    | uments          |             |                         |                                                                                                    |               |                                |        |  |  |  |  |
| Contract D              | ocuments                                                                                                    |                 |             |                         |                                                                                                    |               |                                |        |  |  |  |  |
|                         |                                                                                                    |                 |             |                         |                                                                                                    |               |                                |        |  |  |  |  |
| Print all mod<br>format | lifications o                                                                                                    | r additions you | ı have made | e to the contract (requ | iring approval or not) by                                                                                                    | selecting t   | he pertinent links belowin     | "PDF"  |  |  |  |  |
| Tormat                  |                                                                                                    |                 |             |                         |                                                                                                    |               |                                |        |  |  |  |  |
| Proposed Am             | endment Do                                                                                                    | ocuments        |             |                         | Current Contract Do                                                                                                    | cuments       |                                |        |  |  |  |  |
| Section                 | 2: Vendor                                                                                                    | Contact Inforn  | nation      |                         | Section 1: Ap                                                                                                    | plication & ( | Qualified Vendor Agreement /   | Award  |  |  |  |  |
| Section                 | 3: Assuran                                                                                                    | ces & Submitt   | als Form    |                         | Section 1.a: N                                                                                                    | otice of Qu   | alified Vendor Application App | proval |  |  |  |  |
| Section                 | 1 4: Progran                                                                                                    | n Management    |             |                         | Section 2: Ve                                                                                                    | ndor Contac   | t Information                  |        |  |  |  |  |
| Section                 | 5: Vendor                                                                                                    | Administrative  | , including | Service Sites           | Section 3: As                                                                                                    | surances & S  | Submittals Form                |        |  |  |  |  |
| Section                 | 7: Services                                                                                                    | 5               |             |                         | Section 4: Pro                                                                                                    | gram Mana     | gement                         |        |  |  |  |  |
| Section                 | 8: Service                                                                                                    | Level Detail    |             |                         | Section 5: Vendor Administrative, including Service Sites                                                                                                    |               |                                |        |  |  |  |  |
|                         |                                                                                                    |                 |             |                         | Section 7: Services                                                                                                    |               |                                |        |  |  |  |  |
|                         |                                                                                                    |                 |             |                         | Section 8: Section 8: Section | vice Level I  | Detail                         |        |  |  |  |  |
| View summar             | ry of change                                                                                                    | 25              |             |                         |                                                                                                    |               |                                |        |  |  |  |  |
| Contrac                 | ct Amendme                                                                                                    | ent Changes     |             |                         |                                                                                                    |               |                                |        |  |  |  |  |
|                         |                                                                                                    |                 |             |                         |                                                                                                    |               |                                |        |  |  |  |  |

## **Amendment Review**

Since the amendment **with all auto-approved changes** is closed automatically once it is submitted, the amendment process also ends with the successful submission. Notice the changes to your QVA contract after the amendment has been completed and closed.

| 09202014000   New V                                                        | endor, LLC   QUALIFIED VENDOR AGREEN                                                      |                                                                                                    |                                                                                                    |                                    | A          |
|----------------------------------------------------------------------------|-------------------------------------------------------------------------------------------|----------------------------------------------------------------------------------------------------|----------------------------------------------------------------------------------------------------|------------------------------------|------------|
| ain Menu 🛛 Dashboard                                                       | Information Contacts Progra                                                               | am Management Assurances & Submittals                                                                                            | Services Administrative & Service S                                                                       | ites Insurances Contract Documents | Amend Cont |
| Principal Contact                                                          | The evolution for the Day to Day security of the                                          | organization.(May be same as Executive/Owner contact)                                                                            |                                                                                                    |                                    |            |
| Thicipal contact                                                           | The contact for the Day-to-Day operation of the                                           | organization.(May be same as executive/owner contact)                                                                            |                                                                                                    |                                    |            |
| irst Name *                                                                | Last Name *                                                                               | A ne Number *                                                                                                    | Fax Number                                                                                                | Email Address *                    | B          |
| Test FN                                                                    | Test LN                                                                                   | (123) 456-7891                                                                                                    | (456) 789-1234                                                                                            | DDDTesting@Live.com                |            |
| First Name *                                                               | Last Name *                                                                               | Operations and from the HCBS Certification application. ( M                                                                      | Fax Number                                                                                                | Email Address *                    |            |
| irst Name *                                                                |                                                                                           |                                                                                                    |                                                                                                    | Emai Adoress *<br>Testing@Live.com | 6          |
| First Name *<br>Test FN                                                    | Last Name *<br>Test LN                                                                    | Phone Number *                                                                                                    | Fax Number<br>(123) 456-7891                                                                              |                                    |            |
| First Name *<br>Test FN                                                    | Last Name *<br>Test LN                                                                    | Phone Number *<br>(123) 456-7891                                                                                                 | Fax Number<br>(123) 456-7891                                                                              |                                    |            |
| First Name *<br>Test FN<br>Electronic Visit Ver                            | Isati Name * Test LN  ification Contact The contact for all                               | Phone Number 1<br>(123) 456-7891<br>correspondence related to EVV services. Required when an                                     | Fax Number<br>(123) 456-7891                                                                              |                                    |            |
| First Name *<br>Test FN<br>Electronic Visit Ver                            | Lati Vane *<br>Test LN<br>ification Contact The contact for all<br>Lati Vane *<br>Test LN | Prone Number *<br>(123) 456-7891<br>correspondence related to EVV services. Required when an<br>Prone Number *<br>(123) 456-7691 | Far Number<br>(123) 456-7891<br>n EVV service is added to the contract. *<br>Far Number<br>(123) 456-7891 | Testing@Live.com                   |            |
| First Name *<br>Test FN<br>Electronic Visit Ver<br>First Name *<br>Test FN | Lati Vane *<br>Test LN<br>ification Contact The contact for all<br>Lati Vane *<br>Test LN | Prone Number *<br>(123) 456-7891<br>correspondence related to EVV services. Required when an<br>Prone Number *<br>(123) 456-7691 | Far Number<br>(123) 456-7891<br>n EVV service is added to the contract. *<br>Far Number<br>(123) 456-7891 | Testing@Live.com                   |            |

- A. The contract amendment status has been removed
- **B.** A new amendment may now be created for the contract.
- **C.** The new values have been made permanent.
- **D.** The contract is once again read-only and editing is restricted without an amendment.

THE SUBMIT AMENDMENT (AUTO-APPROVED) SECTION IS COMPLETE – Please move on to the next section

# 5 REQUIRES APPROVAL

# 5.1 Update Contract

In this section, we go over how to make **required approval changes** to the current QVA contract. These changes will require **review by the Division** and will not update in the contract until DDD has approved them. Remember, all changes will be sent collectively as a single submission to the Division for review; however, <u>each item will be reviewed and decided upon individually</u>.

**NOTE:** Changing a Vendor FEI requires additional steps prior to submitting an amendment:

- Contact the Contract Management Specialist for approval prior to making a change
- Determine the start date of the 'new' FEI

#### Information

To update Requires Approval fields on the Information tab, follow the steps below...

- 1. On the Information tab, update any 'requires approval' field from the list on Page 3.
- 2. When you have completed your entries, click the **[Save Changes]** button.

**NOTE:** Clicking the **[Save Changes]** button will <u>only save the page</u>, and will not submit the changes.

| Main Me                | nu Dashboa                          | ard Informati     | on Contacts                          | Program Mana                    | gement A                        |
|------------------------|-------------------------------------|-------------------|--------------------------------------|---------------------------------|---------------------------------|
| Adminis                | trative & Servio                    | e Sites Contr     | ract Documents                       |                                 |                                 |
| Data sav               | ed successful                       | ly 🔶 👘            | Δ                                    |                                 | D                               |
| Vende                  | or Informatio                       | on                |                                      | 1                               | D                               |
| Legal Name*            |                                     |                   | Vendor FEI *                         |                                 |                                 |
| Bedrock I              | nstitute of Higher                  |                   | 99-9999992                           | -                               |                                 |
| Vendor DBA 1           | Name                                | L                 | Bedrock Recreation Com               |                                 |                                 |
| BRC, Inc.              |                                     |                   | (555) 555-5555                       | (333) 333-3333                  |                                 |
| Vendor Email           |                                     |                   |                                      | ess (e.g http://www.exa         | mple.com or www.exa             |
| FFIIntston             | e@BRC.com                           | 102 10000 mm11 mm | www.BedrockRe                        | ecreation.com                   |                                 |
| • Age                  | ncy                                 | C I               | ndependent Profe                     | ssional Provid                  | er                              |
| Vendo                  | or Address                          |                   | 0                                    |                                 |                                 |
| Address Lir<br>987 N N | Street<br>e 1*<br>lountain Range La | ane               | Address Line 2                       |                                 | Iress Line 1*<br>1 E Rockington |
| City*<br>North Be      | edrock AZ                           | Zip Code* Zip4    | County<br>OUT OF COUN                | City                            | v* s<br>drock ,                 |
| ive/Owner              | Information                         |                   |                                      |                                 |                                 |
|                        | Middle Initial                      | Last Name *       | Suffix Soci                          | al Security Number (i.e XXX-XX- | XXXX)                           |
| J                      |                                     | Who               |                                      |                                 |                                 |
|                        | Phone Number*<br>(602) 544-4445     | Fax Number        | Email Address *<br>whoville@live.com |                                 |                                 |
| ized Signate           | ory Information                     |                   |                                      |                                 |                                 |
|                        | Last Name *                         | Title *           |                                      |                                 |                                 |
| L                      | Who                                 | CEO               |                                      |                                 |                                 |
|                        |                                     |                   |                                      |                                 |                                 |
| t Name                 | Alternate Last Name                 | Alternate Title   |                                      |                                 |                                 |
| t Name                 | Alternate Last Name                 | Alternate Title   | ]                                    |                                 |                                 |

- A. The confirmation message "Data saved successfully" is displayed when the page is saved.
- **B.** <u>Hovering over the updated field</u> will show the **former value** in a small popup.
- **C.** The <u>updated field is highlighted</u> by filling in the field with a **light yellow background**.

**NOTE:** Clicking the **[Reset Amendment]** button will revert all fields back to the <u>original value before the</u> <u>amendment was started</u>.

# THE INFORMATION TAB SECTION IS COMPLETE – Please move on to the next section

#### **Program Management**

To update Requires Approval fields on the Program Management tab, follow the steps below...

- 1. On the **Program Management tab**, update **any field** on the page. (All field changes require approval by DDD)
- 2. When you have completed your entries, click the [Save Changes] button.

| Main Menu                    | Dashboard                          | Information      | Contacts       | Program Managemen                                  | Assurances & S        | Submittals Ser                                  | rvices             |
|------------------------------|------------------------------------|------------------|----------------|----------------------------------------------------|-----------------------|-------------------------------------------------|--------------------|
| Administrativ                | /e & Service Sit                   | es Contract      | Documents      |                                                    |                       |                                                 |                    |
| Recruitment<br>Quality Impre |                                    | Incident Reporti | ng Compla      | aints & Grievances                                 | ember/Member Rep      | resentative Input                               | Member Involvement |
| Recruitm                     | ent & Trainii                      | ng Informatio    | n              |                                                    |                       |                                                 | -                  |
|                              | e limit your res<br>saved succes   | ponse to one pag | <sup>ge.</sup> | В                                                  |                       | Save Changes                                    | Reset Amendment    |
| requirement<br>1934 chara    | t for each prop<br>cters remaining | osed service. *  |                | the initial training plan for ment test. Thank you |                       | de any additional :<br>This is only a test. Tha | C                  |
|                              | e ongoing train<br>cters remaining |                  | t service stat | ff, including any service                          | specific training for | each proposed se                                | •<br>Prvice. *     |
|                              |                                    | is only a test   | . Thank you    |                                                    |                       |                                                 | *                  |

- A. The confirmation message "Data saved successfully" is displayed when the page is saved.
- **B.** The <u>updated field is highlighted</u> by filling in the field with a **light yellow background**.
- C. <u>Hovering over the updated field</u> will show the **former value** in a small popup.

**NOTE:** Update any other field on any other Program Management sub tab and save the entry using the **[Save Changes]** button on the individual sub tab. Once you have made all changes, you may move onto the next section.

THE PROGRAM MANAGEMENT TAB SECTION IS COMPLETE - Please move on to the next section

# Assurance & Submittals

To update Requires Approval fields on the Assurance & Submittals tab, follow the steps below...

- 1. On the Assurance & Submittals tab, update any field on the page. (All changes require approval by DDD)
- 2. When you have completed your entries, click the [Save Changes] button.

| Main         | Menu                           | Dashboard         | Information       | Contacts       | Program Management | Assurances & Submittals                                                           | Services |
|--------------|--------------------------------|-------------------|-------------------|----------------|--------------------|-----------------------------------------------------------------------------------|----------|
| Admir        | nistrativ                      | ve & Service Site | es Contract D     | ocuments       |                    |                                                                                   |          |
| I<br>T<br>a  | INSTRUC<br>The App<br>applical | ble submittals.   |                   | s shall indica |                    | Save Cha<br>Save Cha<br>d sign the document and at<br>which it corresponds and im |          |
| <b>1).</b> D | oes the<br>egistrat            | e Applicant/Qua   | lified Vendor agr | ee to maintai  | · · ·              | ens (s), certification(s), and/o<br>ovision of each developmental                 |          |
|              |                                |                   |                   |                |                    | for services delivered prior to<br>by federal or Arizona law, rule                |          |

- A. The confirmation message "Data saved successfully" is displayed when the page is saved.
- **B.** The <u>updated field is highlighted</u> by filling in the field with a **light yellow background**.
- C. <u>Hovering over the updated field</u> will **NOT** show the **former value** in a small popup because the original value is simply the <u>opposite of the currently changed value</u>.

**NOTE**: <u>If any change made to the Assurance & Submittal page requires additional hardcopy documents, the</u> required documents will need to be sent into the Division using 1 of the 2 methods below.

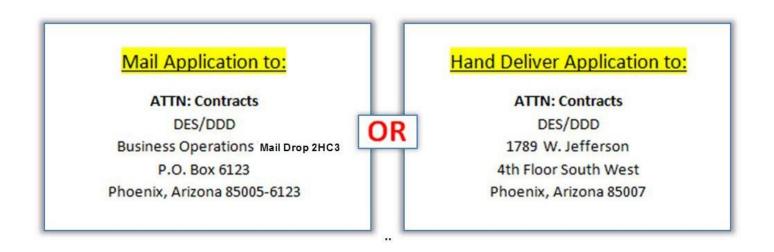

# THE ASSURANCE & SUBMITTALS TAB SECTION IS COMPLETE - Please move on to the next section

#### Services

#### **Edit Service**

To update Requires Approval fields on the Service tab, follow the steps below...

1. On the **Service tab**, click on an approved **Service** from the Services List.

| Main Menu     | Dashboard I       | nformation    | Contacts | Program Management | Assurances 8   | Submittals | Services |
|---------------|-------------------|---------------|----------|--------------------|----------------|------------|----------|
| Administrativ | e & Service Sites | Contract Do   | cuments  |                    |                |            |          |
| Services      |                   |               |          |                    |                |            |          |
|               |                   |               |          |                    | 1              |            |          |
| Suspended     | Ahcccs Id         | -+            | Servi    | ce                 | Status         | Start Date | End Date |
| N             | ATC               | - ATTENDANT C | ARE      |                    | Staff Approved | 11/24/2015 |          |

>>> **RESULTS**: This will open the Service's sub tabs to allow access to the service information and make changes to the service details.

| Service Description Transportation | AHCCCS ID   | Recruitment & Training | Incident Reporting | Complaints & Grievances |
|------------------------------------|-------------|------------------------|--------------------|-------------------------|
| Member/Member Representative Input | Member Invo | lvement Quality Improv | vement             |                         |
| ATC - ATTENDANT CARE               |             |                        |                    |                         |

27 of 53

2. Update **any field** on any of the sub tab pages and click [Save Changes] on each page to save the entries. (All field changes require approval by DDD)

| Data saved successfully                                                                                                    | Save Changes Reset Amendment |
|----------------------------------------------------------------------------------------------------|------------------------------|
| Describe how your organization will provide this service from referral through service delivery * 1908 characters remaining | C                            |
| This text box was updated during an amendment to the Service Description sub tab.                                           | Thank you.                   |

- A. The confirmation message "Data saved successfully" is displayed when the page is saved.
- **B.** The <u>updated field is highlighted</u> by filling in the field with a **light yellow background**.
- **C.** <u>Hovering over the updated field</u> will show the **former value** in a small popup.
- 3. Click the [Back to Services List] button.

>>> **RESULTS**: The service sub tabs are closed and you are returned to the Services List. The edited service has a <u>yellow highlighted background</u> to signify that a requested change has been made.

| Services  |           | \<br>\               |                |            |
|-----------|-----------|----------------------|----------------|------------|
| Suspended | Ahcccs Id | Service              | Status         | Start Date |
| N         |           | ATC - ATTENDANT CARE | Staff Approved | 11/24/2015 |

# THE EDIT SERVICE SECTION IS COMPLETE - Please move on to the next section

#### Add New Service

To add a Requires Approval service on the Services tab, follow the steps below...

1. On the Services tab, click the [Add New Service] button.

| Main Menu     | Dashboard        | Information    | Contacts | Program Management | Assurances &   | Submittals | Services |                     |
|---------------|------------------|----------------|----------|--------------------|----------------|------------|----------|---------------------|
| Administrativ | e & Service Site | s Contract D   | ocuments |                    |                |            |          |                     |
| Services      |                  |                |          |                    |                |            |          | 8-                  |
|               |                  |                |          |                    |                | _          | -        | Add New Service     |
| Suspended     | Ahcccs Id        |                | Servi    | ice                | Status         | Start Date | End Date | Action              |
| N             | A                | TC - ATTENDANT | CARE     |                    | Staff Approved | 11/24/2015 |          | Delete   AwC-Opt In |

2. Chose a service from the dropdown list and click the **[Save]** button.

| Service Information             |                    |
|---------------------------------|--------------------|
| Add Service                     |                    |
| Service *<br>DTA - DAY TREATMEN | & TRAINING - ADULT |
|                                 | Save Cancel        |
|                                 | Ouro Ouroci        |

- 3. Fill in and save all required fields on the **Service Description** page.
- 4. Fill in and save all required fields on the **Transportation** page.
- 5. Fill in and save any optional fields on any of the available service sub tab pages.
- 6. Click the [Back to Services List] button.

| Services     | A                                      | Β.                    | C.                 | Add New Service     |
|--------------|----------------------------------------|-----------------------|--------------------|---------------------|
| Suspended Ah | cccs Id Service                        | Status                | Start Date End Dat | e Action            |
| N            | ATC - ATTENDANT CAR                    | Staff Approved        | 1/24/2015          | Delete   AwC-Opt Ir |
| N            | DTA - DAY TREATMENT & TRAINING - ADULT | New Service Amendment |                    | Cancel              |

- **A.** The new service is added to the **Services List** as a <u>hyperlink</u> with the status of 'New Service Amendment'. (*The service is not part of the contract until it is approved by DDD.*)
- **B.** The Start Date is not yet calculated. (*The service start date is manually entered in by DDD when the service is registered with AHCCCS and the contract has valid insurance.*)
- **C.** The available action for a newly added service is **"Cancel"**. A service may be <u>cancelled</u> ONLY when it has been added to an amendment and is <u>not yet part of the agreement</u>. Cancelling it will remove it from the amendment.

**NOTE: Certain habilitation services have required dependencies.** HAB, HAN, HPD are dependency services. If one or more services is added, RRB service must also be added. HBA is a dependency service. RBD service must also be added.

**THE ADD NEW SERVICE SECTION IS COMPLETE** – Please move on to the next section

#### Request Service Delete

An active service may **NOT be deleted by the vendor** through the CAS. The vendor is only able to <u>request a</u> <u>service deletion</u> through the amendment process. The service must be **deleted by the Division** after a review of the request from the vendor.

To request a service be deleted, follow the steps below...

1. Click the 'Delete' link in the Action column of the current service.

|                                        |                       | <u> </u>   |          | Add New Service     |
|----------------------------------------|-----------------------|------------|----------|---------------------|
| Service                                | Status                | Start Date | End Date | Action              |
| ATC - ATTENDANT CARE                   | Staff Approved        | 11/24/2015 |          | Delete   AwC-Opt In |
| DTA - DAY TREATMENT & TRAINING - ADULT | New Service Amendment |            |          | Cancel              |

>>> **RESULTS**: The service sub tabs are closed and you are returned to the Services List. The edited service has a <u>yellow highlighted background</u>

2. Fill in a valid reason for the requested delete in the textbox and click the [Save] button.

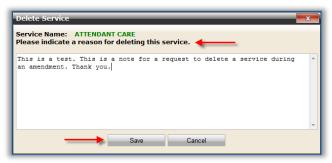

>>> **RESULTS**: The service deletion request is saved and will be part of the submitted amendment. Once the amendment is reviewed by DDD, a decision will be made about removing the service and the vendor will be notified via email notification.

**IMPORTANT:** Active payment authorizations still attached to the service under review for deletion may have an effect on the Division's decision to remove the active service from the contract. You may contact your Assigned Specialist for more information about a service before requesting a deletion.

| Services         |                                        |                       |                     |                                        |
|------------------|----------------------------------------|-----------------------|---------------------|----------------------------------------|
| Suspended Ahcccs | Id Service                             | Status                | Start Date End Date | Add New Service                        |
| N                | ATC ATTENDANT CARE                     | Staff Approved        | 11/24/2015          | Edit Reason   Undo Delete   AwC-Opt Ir |
| N                | DTA - DAY TREATMENT & TRAINING - ADULT | New Service Amendment |                     | Cancel                                 |

- A. Once the service deletion request has been made <u>during an amendment</u>, the **Service Name** is crossed out to signify the removal requested.
- **B.** The options to **"Edit Reason"** and **"Undo Delete"** are available until the amendment has been submitted.

# THE REQUEST SERVICE DELETE SECTION IS COMPLETE

# **Re-apply for Denied or Terminated Services**

You may use an amendment to re-apply for a service that was denied or terminated during a contract application or an amendment. Denied/terminated services are listed in the Services History section of the Services page; they are also available for selection from the Add New Service dropdown.

| - 🗇 🤗 http://ddo                       | qaweb2/Organizatio | n/DDD/LegacyDD/DDDVendorDirectory/Vendor_Portal/QVAContract/Services  | - ۵                    | 🖄 🏉 ddqaweb2           | ×                    | 6 ☆ 6                    |
|----------------------------------------|--------------------|-----------------------------------------------------------------------|------------------------|------------------------|----------------------|--------------------------|
| File Edit View Favor                   | rites Tools Help   | )                                                                     |                        |                        |                      |                          |
| 🗙 🛄 Snagit 📃 📺                         |                    |                                                                       |                        |                        |                      |                          |
| 鴙 길 DDD environments                   | s 👻 퉬 vendor env   | ironments 🔻 🕨 Suggested Sites 👻 🖉 Web Slice Gallery 👻 🧃 Welcome DES 🗿 | Security - Main Menu 🌗 | CAS 👻 퉬 FOCUS sect     | urity rewrite 👻 🧃 So | cript Versioning Reports |
|                                        |                    | Events                                                                | Press Room             |                        |                      | <u>Sitema</u>            |
| 1 ************************************ | 2016 8:56:24 A.M.  | ARIZONA DEPARTMEN<br>ECONOMIC SECURI                                  |                        |                        |                      | AZ.GOV                   |
|                                        |                    | DES Home   About DES   FAQ's   Contact Us   Reports   Fo              | rms   Office Locator S | earch DES              | Go                   | Advanced Search          |
| 09322   West Val                       | ley Educationa     | I Group, LLC   QUALIFIED VENDOR AGREEMENT   MANAGEMENT APPROVED   \   | ENDOR AMENDMENT IN     |                        |                      |                          |
| PROGRESS                               |                    |                                                                       |                        |                        |                      | Actions                  |
| Main Menu Dash                         | board Inform       | nation Contacts Program Management Assurances & Submitta              | s Services Adu         | ninistrative & Service | Sites                | Documents                |
| ,                                      |                    |                                                                       | Scivices 11            |                        |                      |                          |
| Services                               |                    |                                                                       |                        |                        |                      |                          |
|                                        |                    |                                                                       |                        |                        |                      | Add New Service          |
| Suspended                              | AHCCCS ID          | Service                                                               | Status                 | Start Date             | End Date             | Action                   |
| N                                      | No AHCCCS ID       | DTA - DAY TREATMENT & TRAINING - ADULT                                | Staff Approved         | 04/04/2016             |                      | Delete                   |
| N                                      | No AHCCCS ID       | RSP - RESPITE CARE HOURLY & DAILY                                     | Staff Approved         | 04/04/2016             |                      | Delete                   |
|                                        |                    |                                                                       |                        |                        |                      |                          |
|                                        |                    |                                                                       |                        |                        |                      |                          |
| Services Histo                         | ry                 |                                                                       |                        |                        |                      |                          |
| Services denied                        | or terminated      | within the last 90 days                                               |                        |                        |                      |                          |
| Current at                             |                    | Commission                                                            | Chatura                | Chart Data             | Fud Data             | Action                   |
| Suspended                              |                    | Service                                                               | Status<br>Staff Denied | Start Date             | End Date             | Action                   |
| N                                      |                    | ATC - ATTENDANT CARE                                                  | Staff Denied           |                        | 04/04/2016           | Re-Apply<br>Re-Apply     |
| N                                      |                    | SPT - SPEECH THERAPY TREATMENT & EVALUATION                           | Staff Terminated       | 04/04/2016             | 04/04/2016           | Re-Apply<br>Re-Apply     |
|                                        |                    |                                                                       | Staff Terminated       | 04/04/2016             | 04/05/2016           | Re-Apply                 |
| N                                      |                    |                                                                       |                        |                        |                      |                          |

| ATC - ATTENDANT CARE                                                                                       |
|----------------------------------------------------------------------------------------------------|
| CBE - CENTER BASED EMPLOYMENT                                                                              |
| CPR - Employment Services                                                                                  |
| DTS - DAY TREATMENT & TRAINING - CHILDREN SUMMER PROGRAM                                                   |
| DTT - DAY TREATMENT & TRAINING - CHILDREN AFTER SCHOOL                                                     |
| ECM - EARLY CHILDHOOD AUTISM SPECIALIZED                                                                   |
| ESA - EMPLOYMENT SUPPORT AIDE                                                                              |
| GSE - GROUP SUPPORTED EMPLOYMENT                                                                           |
| HAB - HABILITATION SERVICES - GROUP HOME - WITH ROOM & BOARD                                               |
| HAH - HABILITATION SERVICES - SUPPORT - HOURLY                                                             |
| HAI - HABILITATION SERVICES - INDIVIDUALLY DESIGNED LIVING ARRANGEMENT                                     |
| HAM - HABILITATION SERVICES - MUSIC                                                                        |
| HAN - HABILITATION SERVICES - NURSING SUPPORTED GROUP HOME- WITH ROOM & BOARD                              |
| HBA - HABILITATION SERVICES - SUPPORTED DEVELOPMENTAL HOME (ADULT & FOSTER CARE CHILD) - WITH ROOM & BOARD |
| HCH - HABILITATION, HOURLY, SPECIALIZED COMMUNICATION                                                      |
|                                                                                                    |

To re-apply for a deleted/terminated service, follow the steps below...

- 1. Click on the Actions menu in the contract header bar near the top of the page.
- 2. Select the 'Amend Contract' action.
- 3. On the **Services tab**, click on the Re-apply link for a service with status of Staff Denied or Staff Terminated in the Services History list.
- 4. Update **any field** on any of the sub tab pages and click [Save Changes] on each page to save the entries. (All field changes require approval by DDD)

| Service Description                                                                                                    |            |
|----------------------------------------------------------------------------------------------------|------------|
| Please limit your response to one page. Data saved successfully                                                                                                    | Save Chang |
| escribe how your organization will provide this service from referral through service delivery *<br>956 characters remaining<br>his is the text for the re-applied service. |            |
|                                                                                                    |            |
|                                                                                                    |            |
| Data saved successfully                                                                                                    | Save Chan  |

- A. The confirmation message "Data saved successfully" is displayed when the page is saved.
- **B.** The <u>updated field is highlighted</u> by filling in the field with a **light yellow background**.

#### 5. Click the [Back to Service List] button.

>>> **RESULTS**: The service sub tabs are closed and you are returned to the Services list. The service is removed from the Services History grid and is added to Services grid above. If you open the service, the previous data is viewable and editable.

|                                           |              |                                             |                  |              |                        | Add New Servic |
|-------------------------------------------|--------------|---------------------------------------------|------------------|--------------|------------------------|----------------|
| uspended                                  | AHCCCS ID    | Service                                     | Status           | Start Date   | End Date               | Action         |
| N                                         | No AHCCCS ID | DTA - DAY TREATMENT & TRAINING - ADULT      | Staff Approve    | d 04/04/2016 |                        | Delete         |
| N                                         | No AHCCCS ID | RSP - RESPITE CARE HOURLY & DAILY           | Staff Approve    | d 04/04/2016 |                        | Delete         |
| N                                         | No AHCCCS ID | ATC - ATTENDANT CARE                        | New Service Amen | dment        |                        | Cancel         |
| N                                         |              |                                             |                  |              |                        |                |
| N                                         | No AHCCCS ID | SPT - SPEECH THERAPY TREATMENT & EVALUATION | New Service Amen | dment        |                        | Cancel         |
| ervices His<br>ervices denie              | story        | d within the last 90 days                   |                  |              | End Data               | ٥              |
| ervices His<br>ervices denie<br>Suspended | story        | l within the last 90 days<br>Service        | Status           | Start Date   | End Date               | Action         |
| ervices His                               | story        | d within the last 90 days                   |                  |              | End Date<br>04/04/2016 |                |

# THE RE-APPLY FOR DENIED/TERMINATED SERVICE SECTION IS COMPLETE

**Feel free to update any other** *requires approval* **fields in the contract**. Once you are have made all your changes, you are ready to submit the amendment.

**THE SERVICES SECTION IS COMPLETE** – Please move on to the next section

# 5.2 Review Amendment

Once all of the desired changes have been entered and saved, the amendment may now be submitted to the Division for review.

#### **IMPORTANT:**

- ✓ When the amendment is submitted through the CAS, the changes are sent for review. At this point, the changes <u>are not permanent</u> and are <u>not part of the current agreement</u>.
- ✓ During DDD review, each "requires approval" item is reviewed individually and a decision is made for each item separately.
- ✓ While the amendment is in review by DDD, both the contract and amendment are locked and unable to be edited or updated.
- ✓ After the Division reaches a decision on all of the "requires approval" items, the contract will be updated with the approved items and the amendment will be closed.
- ✓ Denied amendment items will be discarded and will not get updated in the contract.
- ✓ After the amendment has been closed, a new and separate amendment may be started.
- ✓ While the amendment is under review by DDD, the proposed changes may be found in the Contracts Documents tab of the QVA contract in the CAS. (Select the 'Contract Amendment Changes' link under the 'View summary of changes' section.)

#### To submit a Requires Approval amendment, follow the steps below...

- 1. Click on the **Actions menu** in the contract header bar near the top of the page.
- 2. Select the 'Review Amendment' action.

| VENDOR    |          |                                       | Actions          |
|-----------|----------|---------------------------------------|------------------|
| ubmittals | Services | Administrative & Se                   | Review Amendment |
|           |          |                                       | Cancel Amendment |
|           |          | · · · · · · · · · · · · · · · · · · · |                  |

>>> **RESULTS**: The *Submit Amendment* section is created and temporarily displayed on the **Contract Documents** tab. Read through the page and follow the instructions to completely submit the amendment. When you are ready to submit your <u>proposed amendment for review</u>, click either of the **[Review amendment]** buttons found on the screen.

**NOTE:** Once the **[Review Amendment]** button is selected <u>on this screen</u>, you can no longer edit or make further changes to your contract until the amendment is processed.

- **A.** The instructions for submitting the amendment are listed for reference.
- B. A [Review Amendment] button is available at the top of the page and the bottom of the page for convenience. Each button does exactly the same thing. You may choose either button to submit the amendment. (\*FEI update requires an new start date)
- *C.* Clicking the [Cancel] button will direct the user back to the Dashboard tab. <u>It will NOT cancel the amendment</u>. (*To cancel the amendment, see the 'Cancel Amendment' section for details.*)
- **D.** To **review the proposed changes**, expand each section by selecting the **[+]** sign on the right side of the section header bar.
- **E.** Each tab of the contract has a **designated section** listing the **amendment items** from their page.
- F. The Old Values and New Values for each change are listed in their respected sections.

| mit Amendment                                                        | A                                                                                    | _                                                                         |
|----------------------------------------------------------------------|--------------------------------------------------------------------------------------|---------------------------------------------------------------------------|
| 1 1                                                                  | 1 1 ·                                                                                | 1 в                                                                       |
| you are ready to submit your prop                                    | posed amendment for review, please click                                             | the [Submit Submit Amendment +                                            |
| ndment] button.                                                      |                                                                                      |                                                                           |
|                                                                      | on is selected, you cannot edit or make furthe                                       | er changes to Cancel                                                      |
| contract until the amendment is proce                                | ssed.                                                                                |                                                                           |
| view your changes, expand each h                                     | eader section (Information, Services, etc)                                           | ) by selecting                                                            |
| lus sign on the right side of the bar                                |                                                                                      | ·-,                                                                       |
| wich to print proposed changes for w                                 | our records, please select the Contract Docu                                         | ments tab.                                                                |
|                                                                      |                                                                                      |                                                                           |
| sed Changes' documents will be available                             | able on the Contract Documents page until th                                         |                                                                           |
|                                                                      |                                                                                      |                                                                           |
| sed Changes' documents will be available                             |                                                                                      |                                                                           |
| processed.                                                           | able on the Contract Documents page until th                                         |                                                                           |
| sed Changes' documents will be available                             | able on the Contract Documents page until th                                         |                                                                           |
| processed.                                                           | able on the Contract Documents page until th                                         |                                                                           |
| nendment Information (Please                                         | able on the Contract Documents page until th                                         |                                                                           |
| processed.                                                           | able on the Contract Documents page until th                                         |                                                                           |
| nendment Information (Please                                         | able on the Contract Documents page until th                                         |                                                                           |
| nendment Information (Please                                         | able on the Contract Documents page until th                                         |                                                                           |
| nendment Information (Please                                         | able on the Contract Documents page until the click to expand list.)                 | e amendment has                                                           |
| nendment Information (Please<br>Information<br>Amendment Item        | able on the Contract Documents page until the click to expand list.)                 | e amendment has                                                           |
| Information<br>Amendment Item<br>STREET ADDRESS STREET               | able on the Contract Documents page until the click to expand list.)                 | e amendment has  New Value  987 N Mountain Range Lane                     |
| Information Amendment Item STREET ADDRESS STREET STREET ADDRESS CITY | e click to expand list.)<br>Cold Value<br>321 E Rockington Drive<br>Bedrock          | e amendment has  New Value  987 N Mountain Range Lane North Bedrock       |
| Information Amendment Item STREET ADDRESS SIP                        | e click to expand list.)<br>Cold Value<br>321 E Rockington Drive<br>Bedrock<br>00001 | e amendment has  New Value  987 N Mountain Range Lane North Bedrock 00005 |

| A us on due out. The us                          | Old Value                                       | Now Makes                                                                |
|--------------------------------------------------|-------------------------------------------------|--------------------------------------------------------------------------|
| Amendment Item                                   | Old Value                                       | New Value                                                                |
| VENDOR RECRUITMENT PLAN                          | This is a test. This is only a test. Thank you. | This data box has been updated<br>during an amendment test. Thank<br>you |
|                                                  | E .                                             |                                                                          |
| Assurances & Submittals 🛛 🛶 🛶                    |                                                 |                                                                          |
| Assurances & Submittais                          |                                                 |                                                                          |
|                                                  |                                                 |                                                                          |
| Amendment Item                                   | Old Value                                       | New Value                                                                |
| 1. MAINTAIN CERTIFICATION                        | True                                            | False                                                                    |
|                                                  |                                                 |                                                                          |
| 2. CERTIFICATION PAYMENT                         | True                                            | False                                                                    |
|                                                  | True<br>True                                    | False<br>False                                                           |
| 2. CERTIFICATION PAYMENT 3. LICENSURE REVOCATION |                                                 |                                                                          |
|                                                  |                                                 |                                                                          |
|                                                  |                                                 |                                                                          |
| 3. LICENSURE REVOCATION                          |                                                 |                                                                          |
|                                                  |                                                 |                                                                          |
| 3. LICENSURE REVOCATION                          |                                                 |                                                                          |
| 3. LICENSURE REVOCATION                          | True                                            | False                                                                    |
| 3. LICENSURE REVOCATION                          |                                                 |                                                                          |
| 3. LICENSURE REVOCATION                          | True                                            | False                                                                    |
| 3. LICENSURE REVOCATION                          | True<br>Old Value                               | False                                                                    |

|            | Amendment Item                                                                      | Old Value                                                                                                    | New Value                                                                                          |
|------------|-------------------------------------------------------------------------------------|----------------------------------------------------------------------------------------------------|----------------------------------------------------------------------------------------------------|
|            | SERVICE DELETE                                                                      | ATTENDANT CARE                                                                                                    |                                                                                                    |
|            | SERVICE TERMINATE REASON                                                            | F                                                                                                    | This is a test. This is a note for a request to delete a service during an amendment. Thank you.   |
|            | Amendment Item                                                                      | Old Value                                                                                                    | New Value                                                                                          |
|            | SERVICE UPDATE                                                                      | ATTENDANT CARE                                                                                                    |                                                                                                    |
|            | SERVICE PROGRAM DESCRIPTION                                                         | This is a test. This is only a test. Thank you.                                                                                               | This text box was updated during<br>an amendment to the Service<br>Description sub tab. Thank you. |
| ļ          |                                                                                     |                                                                                                    |                                                                                                    |
| e          | ready to submit your proposed amendme                                               | ents for review, please click the [Submit Amen                                                                                                | dments] Submit Amendment<br>Cancel                                                                 |
| ntr<br>ish | act until the amendment is processed.<br>In to print proposed changes for your reco | lected, you cannot edit or make further chang<br>ords, please select the Contract Documents ta<br>the Contract Documents page until the amend | es to                                                                                              |

G. If an FEI change is made, provide the effective start date for the new FEI

|    | Vendor FEI                 | Change Confirmation                        | on ×               |
|----|----------------------------|--------------------------------------------|--------------------|
|    |                            | opted to change yo<br>effective start date |                    |
|    | 07/03/2017<br>*Required to | submit the amendmer                        | nt.                |
| 2  | FEI                        | Effective Start Date                       | Effective End Date |
|    | 860893931                  | 7/1/1998 12:00:00 AM                       |                    |
| -  |                            |                                            | -                  |
| 39 |                            |                                            | Submit Cancel      |

| Amendment Success 🔶 🔭 🗙                                                                                                    |
|----------------------------------------------------------------------------------------------------|
| Your Amendment has been successfully submitted to the<br>Division of Developmental Disablities for review. You will be<br>notified of the division's decision regarding your amendment by<br>email. |
| Date: 11/25/2015<br>Time: 10:43 AM                                                                                                    |
| This page closes in 02:36 Or Click to continue                                                                                                    |
|                                                                                                    |
|                                                                                                    |
| Close                                                                                                    |

## CONGRATULATIONS!!

### YOUR AMENDMENT HAS BEEN SUCCESSFULLY SUBMITTED

### **NO FURTHER ACTION IS REQUIRED BY THE VENDOR AT THIS TIME**

You may proceed to the **Post Submit Amendment** section for important information

38 of 53

### 5.3 Amendment Review Process

#### What happens now ...?

The changes which *do not require DDD approval* are automatically updated on the contract. No further action is required by either party. The changes that DO require DDD approval have been submitted to the DES DDD for review. A decision will be made by the Division and the vendor will be notified of that decision via email notification sent to the vendor's Notices Contact – Email Address on file.

#### **Contract Documents**

Now that your amendment has been submitted, you may view the <u>proposed changes</u>, as well as the <u>current</u> <u>terms</u>, on the **Contract Documents tab**. Any of the listed documents may be **printed and kept for your records**.

Once the amendment has been <u>completed and closed</u> by DDD, the **Proposed Amendment Documents** section and the **View Summary of Changes** section, and the documents under them both will <u>no longer be</u> <u>available or displayed</u>.

| Administrative & Service Sites Contract Documents                                                                                                    |
|----------------------------------------------------------------------------------------------------|
| Contract Documents                                                                                                    |
| Print all modifications or additions you have made to the contract (requiring approval or not) by selecting the pertinent links below.<br>in "PDF" format |
| Proposed Amendment Documents                                                                                                    |
| Section 2: Vendor Contact Information                                                                                                    |
| Section 3: Assurances & Submittals Form                                                                                                    |
| Section 4: Program Management                                                                                                    |
| Section 5: Vendor Administrative, including Service Sites                                                                                                 |
| Section 7: Services                                                                                                    |
| Section 8: Service Level Detail                                                                                                    |
| Current Contract Documents                                                                                                    |
| Section 1: Application & Qualified Vendor Agreement Award                                                                                                 |
| Section 2: Vendor Contact Information                                                                                                    |
| Section 3: Assurances & Submittals Form                                                                                                    |
| Section 4: Program Management                                                                                                    |
| Section 5: Vendor Administrative, including Service Sites                                                                                                 |
| Section 7: Services                                                                                                    |
| Section 8: Service Level Detail                                                                                                    |
| View summary of changes.                                                                                                    |
| Ontract Amendment Changes                                                                                                    |
|                                                                                                    |

### **Amendment Review**

Your QVA contract is now in an amendment processing phase. At this point, it is being processed by the **Assigned Specialist** found on the Dashboard tab of the QVA in the CAS. Notice the changes to your contract during this **amendment review process**.

| Main Menu                                                                                                   | Dashboard                                                                | Information            | Contacts                                                          | Program Man       | agement                               | Assurances &                    | Submittals | Service   | es                                |   |
|----------------------------------------------------------------------------------------------------|--------------------------------------------------------------------------|------------------------|-------------------------------------------------------------------|-------------------|---------------------------------------|---------------------------------|------------|-----------|-----------------------------------|---|
| Administrative                                                                                              | & Service Site                                                           | s Insurance            | s Contract D                                                      | ocuments          |                                       |                                 |            |           |                                   |   |
| Vendor In                                                                                                   | formation                                                                |                        |                                                                   |                   |                                       |                                 |            |           |                                   | E |
| egal Name*<br>Bedrock Institut                                                                              | e of Higher Lea                                                          | arning                 | Vendor FEI* 77-7777777                                            | +                 | 1                                     | B                               |            |           |                                   |   |
| endor DBA Name<br>linstone Rocks                                                                            | s Inc                                                                    |                        | Vendor Phone N<br>(444) 444-44                                    | 44 Vendor Fax M   | Number                                | D                               |            |           |                                   |   |
|                                                                                                    |                                                                          |                        |                                                                   |                   |                                       |                                 |            |           |                                   |   |
| reddy@Rock.o                                                                                                | com                                                                      | ion (Choosing 'Agency' |                                                                   |                   | www.example.com or                    |                                 |            | _         | C                                 |   |
| reddy@Rock.c                                                                                                | COM<br>ure of your organizati                                            |                        | Vendor Website A<br>will require you to have a<br>essional Provid | El# and 1 or more | -                                     |                                 |            | 1         | C                                 |   |
| reddy@Rock.c                                                                                                | com<br>ure of your organizat<br>O Inde                                   |                        | will require you to have a                                        | El# and 1 or more | -                                     |                                 |            | 1         | C                                 | E |
| reddy@Rock.c                                                                                                | com<br>ure of your organizati<br>Idress<br>Street                        |                        | will require you to have a                                        | El# and 1 or more | -                                     | rs.)*                           | Aailing 🛛  | Same a: S | Street<br>Address Line 2<br>Ste A | E |
| reddy@Rock.c<br>ease specify the nat<br>Agency<br>Vendor Ac<br>Address Line 1*<br>123 E Main St             | com<br>ure of your organizati<br>Idress<br>Street                        |                        | will require you to have as<br>essional Provid                    | El# and 1 or more | Address Line 1                        | rs.)*                           | /          | Same a: S | Address Line 2                    | E |
| reddy@Rock.c<br>ease specify the nation<br>Agency<br>Vendor Ac<br>Address Line 1*<br>123 E Main St<br>City* | com<br>ure of your organizat<br>O Inde<br>Idress<br>Street<br>treet      | pendent Profe          | Address Line 2<br>Ste A<br>County                                 | El# and 1 or more | Address Line 1*                       | es.)*                           | Aailing 🛛  |           | Address Line 2<br>Ste A           |   |
| Agency<br>Vendor Ac                                                                                         | com<br>ure of your organizat<br>Inde<br>Idress<br>Street<br>State*<br>AZ | Zip Code* Zip4         | Address Line 2<br>Ste A<br>County                                 | El# and 1 or more | Address Line 1<br>123 E Main<br>City* | es.)*<br>Street<br>State*<br>AZ | Aailing 🖌  | Zip4      | Address Line 2<br>Ste A<br>County |   |

- A. The contract amendment status has been updated to **CONTRACT SPECIALIST IN PROGRESS** while under the review of the **Assigned Specialist** to your contract.
- **B.** The proposed changes are listed on the contract in the **yellow highlighted background** signifying a proposed change pending DDD approval.
- C. All contract fields have been <u>locked and may not be updated or edited</u> by the vendor during the **amendment review process**.

Once the amendment has been processed by the Assigned Specialist, it is moved to the **Contracts Manager** for the <u>final decision</u>.

|                                 |              |                                                                                                    |                          |                         |          | Action |
|---------------------------------|--------------|----------------------------------------------------------------------------------------------------|--------------------------|-------------------------|----------|--------|
| Main Menu Dashboard             | Information  | Contacts                                                                                                    | Program Management       | Assurances & Submittals | Services |        |
| Administrative & Service Site   | s Insurances | Contract                                                                                                    | Documents                |                         |          |        |
| Vendor Information              |              |                                                                                                    |                          |                         |          | 8      |
| Legal Name *                    |              | Vendor FEI *                                                                                                    |                          |                         |          |        |
| Bedrock Institute of Higher Lea | arning       | 77-7777777                                                                                                    |                          |                         |          |        |
|                                 |              | "YEAR CONTRACTOR OF CONTRACTOR OF CONTRACTON |                          |                         |          |        |
| Vendor DBA Name                 |              | Vendor Phone N                                                                                                    | umber* Vendor Fax Number |                         |          |        |

D. The contract amendment status has been updated to MANAGEMENT IN PROGRESS -AMENDMENT while under the review of the Contracts Manager. The fields remain locked from edit by the vendor or anyone else. When the amendment has been processed by the Contracts Manager, the contract will be updated with the approved changes and the amendment will be completed and considered closed.

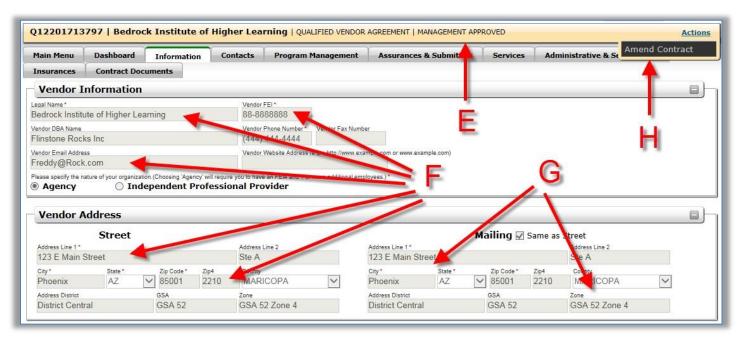

- **E.** The contract amendment status has been updated and the amendment status appendage has been removed. The current status of **MANAGEMENT APPROVED** remains.
- F. The contract has been updated with the **approved changes** and they are now seen in the Qualified CAS. <u>Changes are now a permanent part of the agreement</u>.
- G. The fields remain locked and unavailable for editing or updating.
- **H.** The available action for the vendor in the CAS is "Amend Contract". A <u>new and separate</u> <u>amendment</u> to the contract may now be started.

| ain Menu                                                                                                    | Dashboard                                                           | Information                                                       | Contacts           | Program Management | Assurances & Submittals | Services | Administrative & Service Sites |  |
|----------------------------------------------------------------------------------------------------|---------------------------------------------------------------------|-------------------------------------------------------------------|--------------------|--------------------|-------------------------|----------|--------------------------------|--|
| surances                                                                                                    | Contract Docu                                                       | uments                                                            |                    |                    |                         |          |                                |  |
| Contract                                                                                                    | Documents                                                           |                                                                   |                    |                    |                         |          |                                |  |
| Sectio                                                                                                    | on 1: Applicati                                                     | on & Oualified                                                    | l Vendor Aq        | reement Award      |                         |          |                                |  |
| -                                                                                                    |                                                                     | on a guunneu                                                      |                    |                    |                         |          |                                |  |
| Section                                                                                                    | n 1.a: Notice                                                       | of Qualified V                                                    | endor Applic       | cation Approval    |                         |          |                                |  |
| -                                                                                                    |                                                                     | -                                                                 |                    | cation Approval    |                         |          |                                |  |
| Sectio                                                                                                    | on 2: Vendor C                                                      | Contact Inform                                                    | nation             | cation Approval    |                         |          |                                |  |
| <ul><li>Sectio</li><li>Sectio</li></ul>                                                                                    | on 2: Vendor C<br>on 3: Assuranc                                    | Contact Inform                                                    | nation<br>als Form | cation Approval    | >                       | I.       |                                |  |
| <ul><li>Sectio</li><li>Sectio</li><li>Sectio</li><li>Sectio</li></ul>                                                      | on 2: Vendor C<br>on 3: Assuranc<br>on 4: Program                   | Contact Inform<br>ces & Submitta<br>Management                    | nation<br>als Form | •                  | >                       | I.       |                                |  |
| <ul> <li>Sectio</li> <li>Sectio</li> <li>Sectio</li> <li>Sectio</li> <li>Sectio</li> </ul>                                 | on 2: Vendor C<br>on 3: Assuranc<br>on 4: Program<br>on 5: Vendor A | Contact Inform<br>ces & Submitta<br>Management<br>Administrative, | nation<br>als Form | •                  |                         | I.       |                                |  |
| <ul> <li>Sectio</li> <li>Sectio</li> <li>Sectio</li> <li>Sectio</li> <li>Sectio</li> <li>Sectio</li> <li>Sectio</li> </ul> | on 2: Vendor C<br>on 3: Assuranc<br>on 4: Program                   | Contact Inform<br>ces & Submitta<br>Management<br>Administrative, | nation<br>als Form | •                  |                         | I.       |                                |  |

I. The contract documents will reflect the **approved changes**. These documents may be printed out for your records.

### **Start Services**

Even though the added service in the amendment has been approved by DDD and is now part of your contract, **your services have not yet started**.

#### **IMPORTANT**:

- ✓ Valid insurance is need on the awarded contract before services can be started. (Disregard if you currently have valid insurance in the contract.)
- ✓ The added service needs to be registered with AHCCCS and OLCR before the service can be started. (Disregard if the service is already registered with AHCCCS and OLCR.)
- ✓ The <u>DDD Contract Specialist assigned to your contract</u> needs to manually set the service start date after the service meets the requirements above.

| Administrative & Service Sites Contract Documents |           |                  |             |      |                   |            |          |        |  |
|---------------------------------------------------|-----------|------------------|-------------|------|-------------------|------------|----------|--------|--|
| Services                                          |           |                  |             |      |                   |            | /        |        |  |
| Suspended                                         | Ahcccs Id |                  | Serv        | ice  | Status            | Start Date | End Date | Action |  |
| N                                                 |           | ATC - ATTENDANT  | CARE        |      | Staff PreApproved |            |          |        |  |
| N                                                 |           | CBE - CENTER BAS |             | NT   | Staff PreApproved |            |          |        |  |
| Services I                                        | History   |                  |             |      |                   |            |          |        |  |
|                                                   | -         | minated within   | the last 90 | days |                   |            |          |        |  |

| Administrative & | Service Sites | Contract D      |              |      |                |            | ervices  |        |
|------------------|---------------|-----------------|--------------|------|----------------|------------|----------|--------|
|                  |               | Contract D      | ocuments     |      |                |            |          |        |
| Services         | 1             |                 |              |      |                | 1          |          |        |
| Suspended A      | hcccs Id      |                 | Ser          | vice | Status         | Start Date | End Date | Action |
| N                | 00001         | ATC - ATTENDANT | CARE         |      | Staff Approved | 11/23/2015 |          |        |
| N                | 00001         | CBE - CENTER BA | SED EMPLOYME | NT   | Staff Approved | 11/19/2015 |          |        |
|                  |               |                 |              |      |                |            |          |        |
|                  |               |                 |              |      |                |            |          |        |
| Services Hist    | -             | ninated within  | the last 90  | days |                |            |          |        |

### 6 Submit Error – Missing Data Fields

<u>If any required fields have been left blank</u> when the amendment is submitted, the system will stop the submission process. The **Missing Data Fields** window will display a list of fields that need to be addressed.

To correct missing data issues, follow the steps below...

1. With missing required data in the contract, click the **Actions** link in the upper right corner of the contract header bar and select the **'Submit Amendment'** action item.

| VENDOR    |          |                     | <u>Actions</u>   |
|-----------|----------|---------------------|------------------|
| ubmittals | Services | Administrative & Se | Review Amendment |
|           | 500000   |                     | Cancel Amendment |
|           |          |                     |                  |

When the **Submit Error** - **Missing Data Fields** window opens, a list of missing required fields will display under each category. The category titles are <u>hyperlinks</u> which will take the user **directly to the contract tab** with the blank required field.

2. Click on each one of the **section titles** and fix the missing data issue for each page. Once all missing fields have been populated with valid data, the amendment will be ready to be submitted.

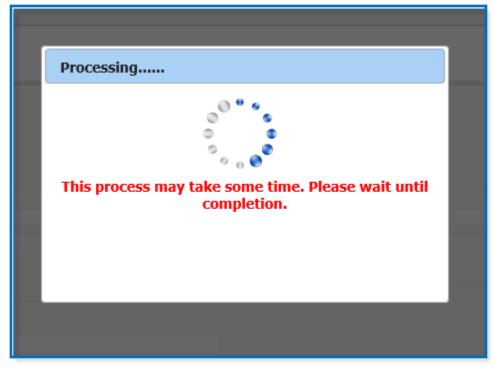

| Submit Amendment Error - Missing Data Fields                                                                                               |
|----------------------------------------------------------------------------------------------------|
| Your amendment has NOT been submitted. The process is incomplete. Please select the 'Errors' link(s) to add the missing data and resubmit. |
| Information Errors                                                                                                    |
| 😵 Authorized Signatory - First Name                                                                                                    |
| 🐼 Authorized Signatory - Last Name                                                                                                    |
| 😵 Authorized Signatory - Title                                                                                                    |
| Program Management Errors                                                                                                    |
| Recruitment & Training - Ongoing training plan for direct staff                                                                            |
| Whoville Day Centers - Copy - Site has following Errors                                                                                    |
| Please enter the scheduled hours for Monday-From                                                                                           |
| Please enter the scheduler contact first name                                                                                              |
| Please enter the scheduler contact last name                                                                                               |
| Please enter the scheduler contact phone number                                                                                            |
|                                                                                                    |
|                                                                                                    |
|                                                                                                    |
|                                                                                                    |
| Close                                                                                                    |

# 7 CANCEL AMENDMENT

If you decide that you <u>no longer want to proceed with the amendment</u>, you may cancel the amendment <u>before</u> <u>it has been submitted to the Division for processing</u>. Once the amendment has been submitted, the Division will need to process it.

### **IMPORTANT**:

- ✓ The amendment <u>must</u> be in the **VENDOR AMENDMENT IN PROGRESS** status to be cancelled.
- ✓ The amendment will no longer exist once it has been cancelled and all entries created in the amendment will be lost permanently.
- ✓ A **new amendment** may be created after the old amendment has been cancelled.
- ✓ Data from the cancelled amendment <u>will not carry over to the new amendment</u>.
- $\checkmark$  Only the vendor may cancel an amendment through the CAS.
- ✓ The Division is not able to cancel an amendment. They will deny the amendment during the amendment review process if the amendment needs to be stopped after the vendor submits it.
- ✓ Contact the Assigned Specialist listed on the Dashboard tab of QVA in the CAS if you have questions regarding cancelling an amendment <u>after it has been submitted for review</u>.

To cancel an amendment, before it has been submitted, follow the step below...

- 1. Login to the Qualified CAS to access your **unsubmitted** amendment. The amendment status should be **VENDOR AMENDMENT IN PROGRESS**.
- 2. Click on the Actions link in the contract header and select "Cancel Amendment".

| VENDOR    |          |                     | Actions          |
|-----------|----------|---------------------|------------------|
| ubmittals | Services | Administrative & Se | Review Amendment |
|           |          |                     | Cancel Amendment |
|           |          |                     |                  |

3. Click the **[OK]** button on the confirmation pop up window.

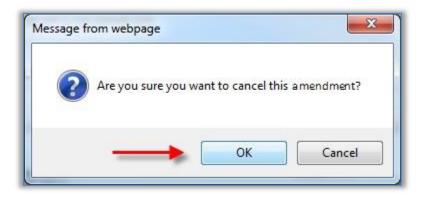

>>> **RESULTS**: The amendment is immediately cancelled. The vendor may now <u>start a new amendment</u> through the CAS.

| Main Menu Dashboard                         | Information | Contacts Pro                      | gram Management                   | Assurances & Submittals Services | Amend Contract |
|---------------------------------------------|-------------|-----------------------------------|-----------------------------------|----------------------------------|----------------|
| Administrative & Service Sites              | Insurances  | Contract Docur                    | nents                             |                                  | *              |
| Vendor Information                          |             |                                   |                                   | ~                                |                |
| egal Name *<br>Horizon , In                 | 1C.         | Vendor FEI*<br>86-0554            |                                   |                                  |                |
| /endor DBA Name                             |             | Vendor Phone Number<br>(480) 983- | * Vendor Fax Number<br>(480) 671- |                                  | ć              |
| /endor Email Address<br>DDDTesting@Live.com |             | Vendor Website Addres             | is (e.g http://www.example.c      | on or www.example.com) B         | U              |

- **A.** The <u>amendment status is removed</u> and the current status of **MANAGEMENT APPROVED** remains.
- **B.** All fields on the contract have been set back to **read-only** and <u>updates are not allowed to the</u> <u>contract without an amendment</u>.
- C. The only available action for the vendor is: "Amend Contract".

### 8 Vendor Directory and HCBS Provider Search

Vendor Directory and HCBS Provider search are located under the Main Menu tab of the QVA.

### 8.1 How to Configure In Home Services in the VendorDirectory

In Home Services can be provided by vendors with an approved Contract Administration System anywhere in the state of Arizona. The Vendor Directory allows providers to designate areas where they are able to provide services. The Provider Search tool will only return results for In Home services, based on the designated areas entered by the provider in the Vendor Directory.

(You may verify your changes in the DDD Provider Directory Search by clicking here: <a href="https://des.az.gov/sites/default/files/media/Provider-Search-User-Manual-2017\_0.pdf">https://des.az.gov/sites/default/files/media/Provider-Search-User-Manual-2017\_0.pdf</a>)

Note: All active vendors are, by default, included in the Division of Developmental Disabilities Home and Community Based Directory for all areas in the state. If a vendor wishes to specify areas and add additional information, e.g. other languages and notes, they must complete the processes below.

1. From the Qualified Vendor Contract Main Menu select the link 'Vendor Directory.

|                    |                               |             |                 |                           | DES Home        |
|--------------------|-------------------------------|-------------|-----------------|---------------------------|-----------------|
| 0 <b>5831  </b> Te | st User Contract              | QUALIFIED V | ENDOR AGREEN    | IENT   MANAGEMENT APPROV  | ED              |
| Main Menu          | Dashboard                     | Information | Contacts        | Program Management        | Assurances      |
|                    | QVA Contract                  | information |                 |                           |                 |
| View and Vendor    | l change general<br>Directory |             | The directory i | s auto populated from Adm | iinistrative ar |

2. Click the 'My Areas' Link.

| itait       | 7/10/2                     | 2017 10:46:55 A.M.                         |              |                            |                  |
|-------------|----------------------------|--------------------------------------------|--------------|----------------------------|------------------|
|             |                            |                                            |              |                            | DES Home         |
| 05555   Tes | st User Contract           | QUALIFIED V                                | ENDOR AGREEM | IENT   MANAGEMENT APPROVE  | D                |
| Main Menu   | Dashboard                  | Information                                | Contacts     | Program Management         | Assurances &     |
| The o       | Areas<br>directory is auto | 0.922                                      |              | and Service Sites and vend | dor is defaulted |
|             |                            | <b>ure not availa</b><br>notifies you abou |              | s and events.              |                  |

3. A list of Administrative and Service Sites is displayed. Click the Administrative Site to add areas where you are able to provide In Home Services.

| (017 10)  | 56:37 A.M.           |                                                                                |                                     | DEPARTMENT OF ECONOMIC SECURITY                  | Search Intranet               | Advanced                   | Go.         |
|-----------|----------------------|--------------------------------------------------------------------------------|-------------------------------------|--------------------------------------------------|-------------------------------|----------------------------|-------------|
| S Hom     | 0                    | About DES                                                                      | FAQ'S                               | Contact Us                                       | Reports                       | Forms                      | Policies    |
| Searc     | ch Co                | ntract Queue New Contract                                                      | Manage Application                  |                                                  |                               |                            |             |
| 555 I     | Test User Contra     | Act   QUALIFIED VENDOR AGREEMENT   MA                                          | NAGEMENT APPROVED                   |                                                  |                               |                            | Notes Actio |
| ain Men   | u Dashboard          | I Information Contacts Pre                                                     | ogram Management 🕺 Assurances & Sul | bmittals 🕺 Services 🕺 Administrative & Service S | ites Insurances Contract Docs | ments                      |             |
| /endo     | or Directory         |                                                                                |                                     |                                                  |                               |                            | 8)          |
|           |                      |                                                                                |                                     |                                                  |                               |                            |             |
| Area      | s Туре               | Site Name                                                                      | Services                            |                                                  |                               |                            |             |
| Arca<br>0 | s Type<br>Admin Site | Site Name<br>Test User Admin Site<br>5425 E. Broadway ≢272<br>Tucson, AZ 85711 | CANNEL GOARD                        | ADULT  DAY TREATMENT & TRAINING - CHILDRE        | N SUMMER PROGRAM RESPITE CA   | RE HOURLY & DAILY    TRANS | SPORTATION  |
| -         |                      | Test User Admin Site<br>5425 E. Broadway #272                                  | DAY TREATMENT & TRAINING · A        | NDULT   DAY TREATMENT & TRAINING - CHILDRE       |                               |                            | SPORTATION  |

4. A window displaying the Site Name and a list of services offered at the site opens. Click the tab 'Offered byLocation.

| DTA | - | DAY TREATMENT & TRAINING - ADULT                   |
|-----|---|----------------------------------------------------|
| DTS | - | DAY TREATMENT & TRAINING - CHILDREN SUMMER PROGRAM |
| RSP | - | RESPITE CARE HOURLY & DAILY                        |
| TR1 | - | TRANSPORTATION                                     |
|     |   |                                                    |

5. Select a county from the drop down box.

| Services Offered by Location  |  |  |
|-------------------------------|--|--|
| Select County                 |  |  |
| APACHE (0)                    |  |  |
| COCHISE (0)                   |  |  |
| COCONINO (0)                  |  |  |
| GILA (0)<br>GRAHAM (0)        |  |  |
| GREENLEE (0)                  |  |  |
| LA PAZ (0)                    |  |  |
| MARICOPA (0)                  |  |  |
| MOHAVE (0)                    |  |  |
| NAVAJO (0)                    |  |  |
| PIMA (2)                      |  |  |
| PINAL (1)                     |  |  |
| SANTA CRUZ (0)<br>YAVAPAI (0) |  |  |
| YUMA (0)                      |  |  |

6. Check the boxes for each service and city where you are able to serve consumers. You can also use the select all services option or the select all city option. Click the [Save Changes] button. Once the selections are saved they are highlighted in yellow.

| 55   Test User Admin Site          |           |     |     |              |  |
|------------------------------------|-----------|-----|-----|--------------|--|
| PINAL (1)                          |           |     | •   | Save Changes |  |
| Select a county to see the availab | le areas. |     | _   |              |  |
| Sacaton                            | DTA       | DTS | RSP | TR1          |  |
|                                    |           |     |     |              |  |
| San Manuel                         | DTA       | DTS | RSP | TR1          |  |
|                                    |           |     |     |              |  |
| Stanfield                          | DTA       | DTS | RSP | TR1          |  |
| _                                  |           |     |     |              |  |
| Superior                           | DTA       | DTS | RSP | TR1          |  |
|                                    | ✓         | ✓   | ✓   | ✓            |  |
| Tucson                             | DTA       | DTS | RSP | TR1          |  |
|                                    |           |     |     |              |  |
| Valley Farms                       | DTA       | DTS | RSP | TR1          |  |
|                                    |           |     |     |              |  |
| Winkelman                          | DTA       | DTS | RSP | TR1          |  |

7. Cities selected are listed under Areas column of Vendor Directory.

| Search          | Cor                | ntract Queue New Contrac                                           | t Manage A        | pplication              |           |
|-----------------|--------------------|--------------------------------------------------------------------|-------------------|-------------------------|-----------|
| 555 I TA        |                    | ct   QUALIFIED VENDOR AGREEMENT   M                                |                   |                         |           |
|                 |                    | Y Y Y                                                              |                   | r                       | Y         |
| in Menu         | Dashboard          | Information Contacts P                                             | rogram Management | Assurances & Submittals | Services  |
|                 |                    |                                                                    |                   |                         |           |
| /endor          | Directory          |                                                                    |                   |                         |           |
| /endor          | Directory          |                                                                    |                   |                         |           |
| /endor<br>Areas | ·                  | Site Name                                                          | Services          |                         |           |
| Areas           | ·                  | Site Name<br>Test User Admin Site                                  |                   | NT & TRAINING - ADULT   | AY TREATM |
|                 | Туре               |                                                                    |                   | NT & TRAINING - ADULT D | AY TREATM |
| Areas           | Туре               | Test User Admin Site                                               |                   | NT & TRAINING - ADULT D | AY TREATM |
| Areas<br>1      | Туре               | Test User Admin Site<br>5425 E. Broadway #272                      | DAY TREATMEN      |                         | AY TREATM |
| Areas           | Type<br>Admin Site | Test User Admin Site<br>5425 E. Broadway #272<br>Tucson , AZ 85711 | DAY TREATMEN      |                         |           |

### 8.2 How to set up HCBS Provider Search

1. Verify all approved Facility Based services are assigned a service site. Verify all In Home services are assigned to an Administrative site with assigned areas in the Vendor Directory. If city and service assignments are not completed in the vendor directory, the services will not appear in the HCBS Provider Directory Search.

|                                                        |                                          | Ev          | <u>rents</u>            |                  |                  |               |                       |                      |
|--------------------------------------------------------|------------------------------------------|-------------|-------------------------|------------------|------------------|---------------|-----------------------|----------------------|
| 18#1 <b>1</b> 1                                        | 7/10/2017 10:27:34 A.M.                  |             |                         |                  | AF               |               | EPARTMENT             |                      |
|                                                        |                                          |             |                         | DES Home         | About DES        | FAQ's   Col   | ontact Us Report      | <u>s   Forms   (</u> |
| 05555   Test U                                         | Iser Contract   QUALIFIED VE             | NDOR AGREEM | MENT   MANAGEMENT APPRO | VED              |                  |               |                       |                      |
| Main Menu                                              | Dashboard Information                    | Contacts    | Program Management      | Assurance        | es & Submittals  | Services      | Administrative        | & Service Site       |
| View and ch<br>Vendor Dir<br>view and cn<br>HCBS Provi | /A Contract<br>ange general information. |             |                         | lministrative ar | nd Service Sites | and vendor is | is defaulted to state | -wide search.        |

2. Select HCBS Provider Search. The window opens up to the HCBS Provider Search Grid.

| itaitt   | 7/11/2017 4117        | 20 P.M.                             |                         | ONA DEPARTMENT              |                                   |                    |                                     | AZ.GOV                 |
|----------|-----------------------|-------------------------------------|-------------------------|-----------------------------|-----------------------------------|--------------------|-------------------------------------|------------------------|
|          |                       |                                     | DES Home About DES FA   | AO's Contact Us Reports     | Forms   Office Locator   Search   | h DES              | Go                                  | Advanced Search        |
| 555 1    | Test User Contract    | QUALIFIED VENDOR AGREEMENT   MANAGE | MENT APPROVED           |                             |                                   |                    |                                     | Actio                  |
|          | Dashboard Inform      |                                     |                         |                             |                                   | Contract Documents |                                     |                        |
| in Menu  | Dashboard Inform      | nation Contacts Program Management  | Assurances & Submittals | Services Administrative I   | Service Sites Insurances 0        | contract tocuments |                                     |                        |
|          | ovider Search         | aation Contacts Program Management. | Assurances & Submittals | Services Administrative I   | i Service Sites Insurances i      |                    |                                     | E                      |
| ICBS Pro |                       |                                     | Assurances & Submittals | Services Administrative i   | Address                           | Accepting clients  | Other La                            | mguages                |
| ICBS Pro | ovider Search         |                                     |                         | Services Administrative i   |                                   |                    | Add/Remov                           | 202001010222           |
|          | ovider Search<br>Type | site                                |                         | Services   Administrative i | Address<br>458 Speedway Suite 111 | Accepting Clients  | Add/Remov<br>ENG, SPA,<br>Add/Remov | nguages<br>r Languages |

3. Select Add/Remove Languages. A dropdown list of Other Languages is available for selection. Once selections are saved, they will appear under the Add/Remove Languages link and display on the HCBS Provider Directory Search.

|                 |                        | x      |
|-----------------|------------------------|--------|
|                 | Other Languages        |        |
| ENGLISH         |                        | ^      |
| FRENCH          | AMERICAN SIGN LANGUAGE |        |
| GERMAN          |                        |        |
| ARABIC          | ARABIC JORA            |        |
| BOSNIAN         | BRAILE                 |        |
| CHINESE         |                        |        |
| DANISH          | 🗆 ритсн                |        |
| FILIPINO        | GREEK                  |        |
| HEBREW          |                        |        |
| 🗌 НОРІ          | ITALIAN                |        |
| JAPANESE        | KISWAHILI              |        |
| OLAVAJO         |                        |        |
| OTHER           | D POLISH               |        |
| PORTUGUESE      |                        |        |
| SWAHILI         | TAGALOG                |        |
| П ТОНОМО ООДНАМ |                        |        |
| ALBANIAN        | ARMENIAN               |        |
| CANTONESE       |                        |        |
| FARSI           | HMONG                  |        |
| INDIAN (INDIA)  |                        | $\sim$ |
|                 |                        |        |
|                 | Save Cancel            |        |

4. Select Test User Admin site. Window displays a check for Accepting New Clients and checks for Services and More Languages. If 'Accepting New Clients' is checked at the top of the page, it is not necessary to select it below. Selecting 'More Languages' is not necessary as languages can be added directly from the Provider Search grid (see above) Services can be checked or unchecked for each specific city. When completed, select [Update Office].

| 05555   Test Use                    | r Admin Site          |              |                           |   | ×                     |  |  |  |  |
|-------------------------------------|-----------------------|--------------|---------------------------|---|-----------------------|--|--|--|--|
| Accepting New Clients Update Office |                       |              |                           |   |                       |  |  |  |  |
| PIMA (1)                            | ✓ Select a            | county to se | Enroll Services on Search |   |                       |  |  |  |  |
| Cities Service                      | s Offered             | _            |                           | _ |                       |  |  |  |  |
| Select Al                           | Select All Vertically |              | Select All Vertically     |   | Select All Vertically |  |  |  |  |
|                                     | DTA                   |              | DTS                       |   | RSP                   |  |  |  |  |
| Marana 🗌                            | New Clients           |              | New Clients               |   | New Clients           |  |  |  |  |
|                                     | More Languages        |              | More Languages            |   | More Languages        |  |  |  |  |
|                                     | DTA                   | ✓            | DTS                       | ✓ | RSP                   |  |  |  |  |
| Tucson                              | New Clients           |              | New Clients               |   | New Clients           |  |  |  |  |
|                                     | More Languages        |              | More Languages            |   | More Languages        |  |  |  |  |
|                                     |                       |              |                           |   |                       |  |  |  |  |
|                                     |                       |              |                           |   |                       |  |  |  |  |
|                                     |                       |              |                           |   |                       |  |  |  |  |
|                                     |                       |              |                           |   |                       |  |  |  |  |

- 5. Finally, additional information can be added to appear in the HCBS Provider Directory Grid by updating administrative or service sites in the contract.
  - a. Open the contract and select the Administrative & Service Sites tab.
  - b. Once opened, select the Site Information Listed tab.
  - c. Begin an amendment. (Vendor Notes and Cultural Competency Training are auto-approved.)
  - d. Add notes and check Cultural Competency Training, if appropriate.
  - e. Save Changes and Submit the amendment.

Changes will appear on the **Division of Developmental Disabilities Home and Community Based Directory** for members and their families to view.

| 0000 T Test U     | ser Admin Site | I QUALIFIED V                | ENDOR AGREEME | NT   MANAGEMENT API          | PROVED   VENDOR  | R AMENDMENT IN PROGR         | ESS           |                              |            |                              |     |                | Acti       |
|-------------------|----------------|------------------------------|---------------|------------------------------|------------------|------------------------------|---------------|------------------------------|------------|------------------------------|-----|----------------|------------|
| ain Menu Das      | hboard Info    | rmation Contacts             | Program Man   | agement Assura               | ances & Submitta | als Services A               | dministrative | & Service Sites Insi         | arances Co | Intract Documents            |     |                |            |
| neral Information | Contact In     | formation Site Infor         | mation Listed | Services                     |                  |                              |               |                              |            |                              |     |                |            |
| Site Name: Test   | User Admin Si  | te                           |               |                              |                  |                              |               |                              |            |                              |     | Back to        | Site List  |
| sta saved succ    | essfully       |                              |               |                              |                  |                              |               |                              |            |                              |     | Save Changes R | iset Ameno |
| Site Informa      | tion           |                              |               |                              | 2191             |                              |               |                              |            |                              |     |                | =}         |
| Accepting New     | Referrals      | () No                        |               |                              | 8                | CULTURAL COMP                | ETENCY TR     | AINING                       |            |                              |     |                |            |
| Aaximum Capac     | ity            |                              | Current       | Occupancy                    |                  |                              |               |                              |            |                              |     |                |            |
| te Hours          |                |                              |               |                              |                  |                              |               |                              |            |                              |     |                |            |
| Sunda             | y              | Monday *                     |               | Tuesday                      |                  | Wednesd                      | ay *          | Thursda                      | iy *       | Friday *                     |     | Saturday       |            |
| From:<br>To:      | > >            | From: 07:45AM<br>To: 04:30PM | > >           | From: 07:45AM<br>To: 04:30PM | > >              | From: 07.45AM<br>To: 04.30PM | > >           | From: 07.45AM<br>To: 04.30PM | > >        | From: 07:45AM<br>To: 04:30PM | > > | From:<br>To:   | > >        |
| VENDOR NOTES      |                |                              |               |                              |                  |                              |               |                              |            |                              |     |                |            |
| ervices limit     | ed to hours 1  | listed above. Mult           | i-cultural s  | etting                       |                  |                              |               |                              |            |                              |     |                |            |

# The End

This concludes the CAS QVA User Manual for Contract Amendments. Contact the *DES Department of Developmental Disabilities* **FOCUS Help Desk at (602) 771-1444** if you have any questions, comments or concerns regarding this manual or the Qualified Vendor Agreement.

Thank You

- CAS Development Team

# 9 GLOSSARY

| Term        | Definition                                                                                                    |
|-------------|----------------------------------------------------------------------------------------------------|
| QVA         | Qualified Vendor Agreement                                                                                                    |
| QVC         | Qualified Vendor Contract                                                                                                    |
| CAS         | Contract Administration System                                                                                                 |
| DBA         | Doing Business As                                                                                                    |
| USPS        | United States Postal Service                                                                                                   |
| SSN         | Social Security Number                                                                                                    |
| FEI         | Federal Employee Identification number                                                                                         |
| Application | An online record created &/or submitted by the vendor which has NOT YET been approved/awarded by the DDD Contracts Department. |
| Contract    | An online application created & submitted by the vendor which HAS BEEN approved/awarded by the DDD Contracts Department.       |